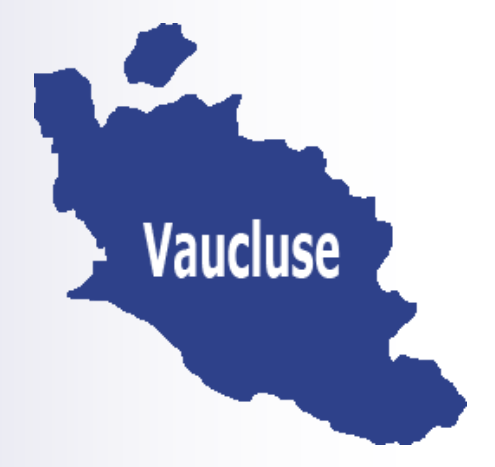

# **Bulletin départemental n° 418 du 1 décembre 2022**

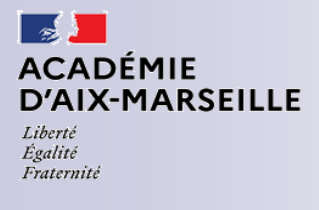

Direction des services départementaux de l'éducation nationale du Vaucluse

**Sommaire:** 

*Pôle des élèves*

• **Enquête ministérielle sur l'accueil et la scolarisation des élèves allophones nouvellement arrivés (EANA) - première phase 2022-2023**

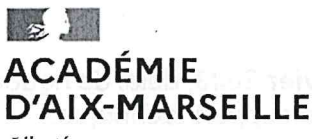

Liberté Égalité Fraternité Direction des services départementaux de l'éducation nationale du Vaucluse

Avignon, le 7 novembre 2022

La directrice académique

Pole des élèves Vaucluse pole.eleves84@ac-aix-marseille.fr

Affaire suivie par : Christine GATELLIER Tél: 04 90 27 76 28 Mél : pe.84.05@ac-aix-marseille.fr

49 rue Thiers 84000 AVIGNON Accès mobilité réduite : 26 rue ND des 7 douleurs des services de l'éducation nationale de Vaucluse

à

Mesdames et Messieurs les inspecteurs de l'éducation nationale chargés de circonscription Mesdames et Messieurs les chefs d'établissements publics et privés sous contrat

Objet : enquête ministérielle sur l'accueil et la scolarisation des élèves allophones nouvellement arrivés (EANA)  $-1$ <sup>ère</sup> phase 2022-2023

Réf.: note DEPP-D2022-008834 du 14 septembre 2022 de lancement de l'enquête sur la scolarisation des élèves allophones nouvellement arrivés (EANA) – année 2022-2023

Le Ministère de l'Education nationale, de l'Enseignement Supérieur et de la Recherche m'a communiqué les modalités de la première phase de l'enquête nationale sur les effectifs et les dispositifs consacrés à l'accueil et à la scolarisation des élèves allophones nouvellement arrivés en France.

Cette enquête est sous la responsabilité de la Direction des Services Départementaux de l'Education Nationale (DSDEN) et du réseau des Centres Académiques pour la Scolarisation des élèves allophones Nouvellement Arrivés et des enfants issus de familles itinérantes et de Voyageurs (CASNAV).

J'attire votre attention sur la fiche d'information aux familles que les enseignants doivent obligatoirement transmettre aux responsables légaux lors du test de positionnement initial des élèves recensés par l'enquête EANA (annexe 2). Ce document informe les familles de la collecte et des utilisations des données les concernant, en application du RGPD.

Je vous saurai gré de bien vouloir saisir les élèves allophones de l'année 2022-2023, qu'ils s'agissent effectivement de nouveaux élèves, ou d'élèves déjà présents lors de l'année scolaire 2021-2022, poursuivant leur parcours en Unités Pédagogiques pour Elèves Allophones Arrivants (UPE2A) ou dans un cursus ordinaire faute de dispositif EANA, sur l'application https://dep.adc.education.fr/eana/

Cette saisie est à réaliser pour la première phase, pour le vendredi 27 janvier 2023, délai de rigueur. Le guide utilisateur EANA 2022-2023 (annexe 3) vous est adressé comme support technique.

Je vous remercie de votre précieuse collaboration.

fisnesie miljka Malyniru) smr

 $\alpha$ 

 $\omega$ 

Pour la directrice académique des services de l'éducation nationale de Vaucluse et par délégation, le directeur académique adjoint

EMIQUA Stéphane GOG

#### $PJ:$

annexe 1 : note DEPP-D2022-008834 de lancement enquête EANA 2022-2023 du 14 septembre 2022

annexe 2 : information à l'attention des familles d'élèves allophones annexe 3 : Guide utilisateur EANA 2022-2023 - IEN et chefs d'établissement

## $\sim$ **MINISTÈRES ÉDUCATION IEUNESSE SPORTS ENSEIGNEMENT SUPÉRIEUR RECHERCHE**

Liberté Égalité Fraternité

**Secrétariat général Bureau des études statistiques sur les élèves** DEPP B1 n° DEPP-D2022-008834 Affaire suivie par : Laurence BRUN Mél : eana@education.gouv.fr

61-65 rue Dutot 75732 Paris Cedex 15 **Direction de l'évaluation, de la prospective et de la performance**

Paris, le 14/09/2022

La directrice

à

Mesdames les rectrices et Messieurs les recteurs de région académique

Mesdames les rectrices et Messieurs les recteurs d'académie

Mesdames les directrices et Messieurs les directeurs académiques des services de l'éducation nationale

Mesdames et Messieurs les responsables académiques des centres académiques pour la scolarisation des élèves allophones nouvellement arrivés et des enfants issus de familles itinérantes et de voyageurs

**Objet :** Lancement de l'enquête sur la scolarisation des élèves allophones nouvellement arrivés (EANA) - année scolaire 2022-2023.

**Références :** Programme des opérations statistiques et de contrôle de gestion des directions d'administration centrale de 2022-2023.

Les réponses à ce questionnaire sont protégées par le secret statistique et destinées à la Direction de l'évaluation, de la prospective et de la performance du Ministère de l'Éducation nationale et de la jeunesse.

Depuis 2014, la Direction de l'évaluation, de la prospective et de la performance (DEPP) a mis en place une enquête annuelle permettant de quantifier le nombre d'élèves allophones nouvellement arrivés sur le territoire. **Le champ de l'enquête regroupe tous les élèves allophones du CP jusqu'à la terminale, scolarisés ou en attente de scolarisation.**

Les CASNAV et les DSDEN sont responsables de la collecte des données dans leur académie. Selon l'organisation territoriale appliquée dans l'académie, les Services statistiques académiques (SSA) peuvent assurer l'assistance technique de la collecte.

L'enquête EANA se déroule tout au long de l'année scolaire. L'enquête 2022-2023 débutera **le lundi 17 octobre 2022** et se terminera **le jeudi 13 juillet 2023**. Un point d'étape est toutefois prévu en février pour vérifier le déroulement de la collecte.

La collecte a pour objectif de recenser tous les élèves (nés entre le **01/01/1996 et le 31/12/2016**) ayant des besoins éducatifs particuliers dans le domaine de l'apprentissage du français langue seconde (FLS) au cours de l'année 2022-2023, qu'il s'agisse d'élèves effectivement nouveaux ou d'élèves déjà présents lors de l'année scolaire 2021- 2022 et ayant toujours des besoins en FLS à la rentrée 2022-2023.

Comme pour les années précédentes, les données devront être saisies dans l'application disponible à partir du lien :

#### **<https://dep.adc.education.fr/eana/>**

L'application offre la **possibilité de déléguer la saisie** :

- aux chefs d'établissement dans le cas du second degré ;
- aux IEN de circonscription dans le cas du 1er degré.

#### **La délégation de la saisie est laissée à votre appréciation.**

Un rappel de l'objet de l'enquête et de son champ ainsi que l'ensemble des fonctionnalités de l'application sont précisément décrits dans la **nouvelle version du guide utilisateur** qui est accessible dans l'application à la rubrique « Instructions, nomenclatures ».

Cette enquête est couverte par le secret statistique. Son exploitation ne donnera lieu à la production d'aucune information concernant individuellement l'élève ou son établissement scolaire. En vous rendant sur le site de la Depp **www.education.gouv.fr/enquete-eana** vous trouverez toutes les informations en rapport avec cette enquête et les travaux publiés à partir de ces données.

En dehors des personnes qui les auront saisies, les données individuelles seront accessibles aux personnels de la DEPP et des services statistiques académiques, à seules fins statistiques.

Nous vous remercions vivement de la participation de vos services à ces opérations.

empêchement de la directrice de l'évaluati<br>de la prospective et de la performance<br>Le chef de service, adjoint à la directrice Jaso-Michel OUENET

#### **Annexe :** Les correspondants

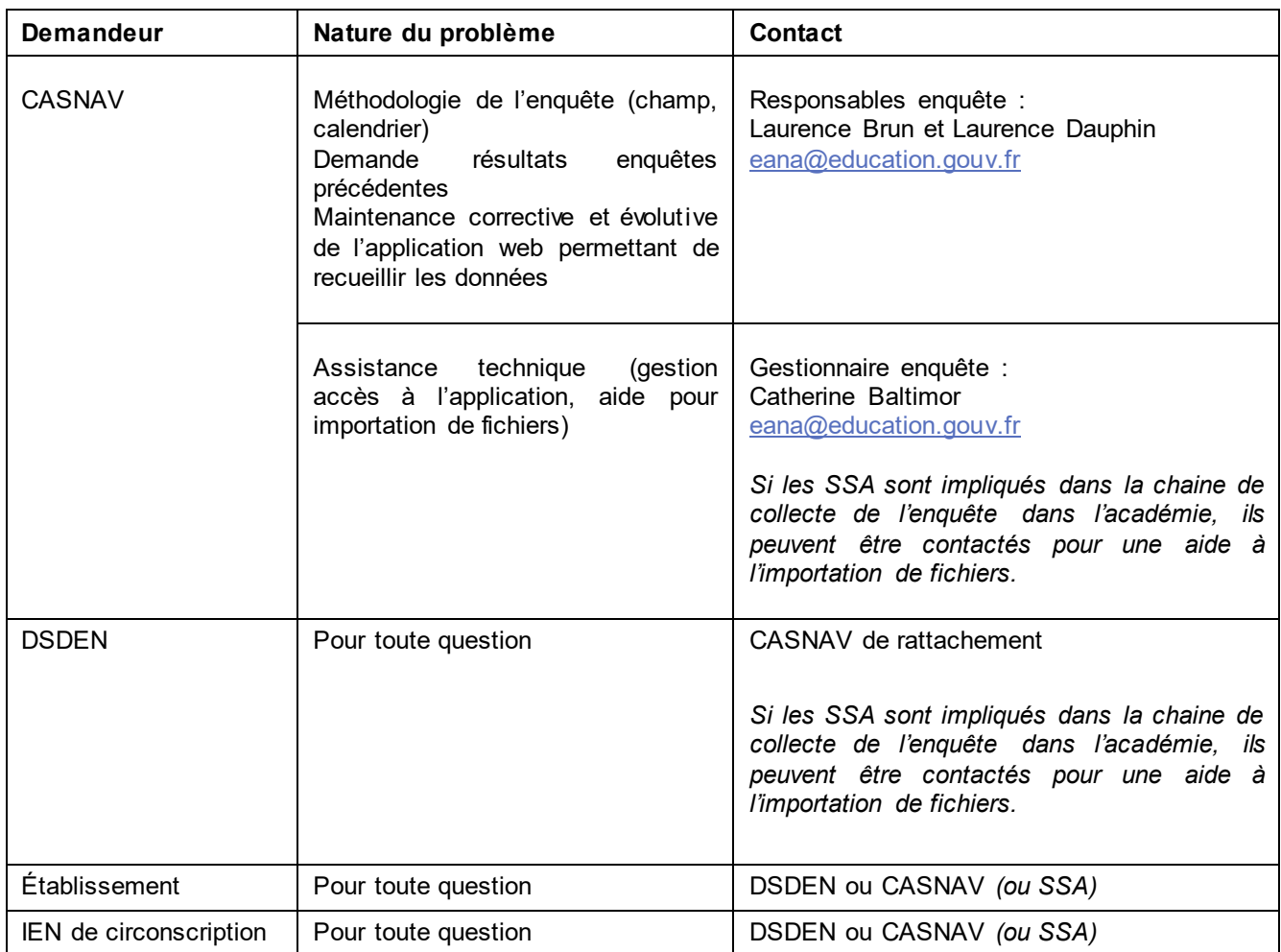

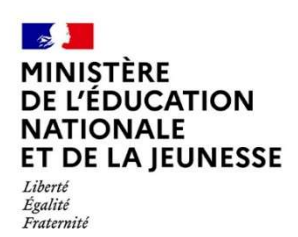

#### POUR VOTRE INFORMATION

#### À l'attention des familles des élèves allophones nouvellement arrivés<sup>1</sup>

Madame, Monsieur,

La direction de l'évaluation, de la prospective et de la performance (Depp), service statistique du ministère de l'éducation nationale, de la jeunesse et des sports, réalise chaque année une enquête nationale portant sur la prise en charge des élèves allophones ayant besoin d'un accompagnement particulier dans l'apprentissage du français comme langue seconde.

Cette enquête, complétée via un questionnaire en ligne par les personnes responsables de cet accompagnement dans les académies, a pour but de connaitre le nombre d'élèves allophones nouvellement arrivés sur le territoire ainsi que leurs modalités de scolarisation, leur âge, leur sexe, et les langues qu'ils parlent. Les données de cette enquête pourront être enrichies avec des données sur leur scolarité. Cette enquête apportera ainsi des éléments nécessaires à l'analyse et à l'évaluation de la mise en œuvre des politiques nationales et académiques en faveur de ces élèves.

Les travaux publiés à partir des données collectées respectent les règles du secret statistique, c'est-àdire, notamment, qu'aucun résultat portant sur moins de cinq élèves ne peut être publié.

En vous rendant sur le site de la Depp www.education.gouv.fr/enquete-eana vous trouverez toutes les informations en rapport avec cette enquête et les travaux publiés à partir de ces données.

Les données à caractère personnel collectées via ce questionnaire font l'objet d'un traitement mis en œuvre par le ministère de l'éducation nationale, de la jeunesse et des sports sur le fondement de l'exécution d'une mission d'intérêt public au sens du e) du 1 de l'article 6 du Règlement (UE) 2016/679 du Parlement européen et du Conseil du 27 avril 2016 relatif à la protection des personnes physiques à l'égard du traitement des données à caractère personnel et à la libre circulation de ces données (règlement général sur la protection des données ou RGPD) ;

Sont destinataires des données à caractère personnel collectées, dans les limites du besoin d'en connaître, les services du ministère impliqués dans l'enquête et l'accompagnement des élèves allophones :

- direction de l'évaluation, de la prospective et de la performance (Depp) ;

- services statistiques académiques (SSA) ;

- centres académiques pour la scolarisation des élèves allophones nouvellement arrivés et des enfants issus de familles itinérantes et de voyageurs (CASNAV) ;

- inspecteurs de l'éducation nationale (IEN) de circonscription, pour l'enseignement élémentaire ;

- chefs d'établissement pour l'enseignement secondaire ;

- chercheurs.

-

<sup>&</sup>lt;sup>1</sup> Élève allophone : élève dont le français n'est pas la langue familiale.

Catégories de données à caractère personnel collectées et durées de conservation :

- données d'identification : 5 ans, à l'exception du sexe et de l'année de naissance qui seront conservés pendant 15 ans ;

- données relatives aux langues parlées : 5 ans, à l'exception du nombre de langues parlées en dehors du français et des informations relatives à la scolarisation antérieure dans la langue maternelle qui seront conservés pendant 15 ans ;

- données relatives à la scolarité : 15 ans.

Les CASNAV, les DSDEN, les IEN de circonscription et les chefs d'établissement bénéficient d'un accès, via l'application, limité à un an, à certaines données relatives à l'identification, aux langues parlées et à la scolarité des élèves, sur leur périmètre de compétence.

Conformément au RGPD et à la loi informatique et libertés, vous pouvez exercer un droit d'accès, de rectification, de limitation ou d'opposition que vous tenez des articles 15, 16, 18 et 21 du RGPD : pour les données vous concernant pendant la période de conservation des données d'identification.

Ces droits peuvent être exercés auprès du Ministère de l'éducation nationale, de la jeunesse et des sports

Direction de l'évaluation, de la prospective et de la performance - Sous-direction des évaluations et de la performance scolaire - Bureau des études statistiques sur les élèves (DEPP – B1) - 61-65 rue Dutot - 75732 Paris Cedex 15 - par courriel à l'adresse suivante : depp-rgpd@education.gouv.fr.

Pour toute question relative au traitement des données du ministère, vous pouvez contacter le délégué à la protection des données à l'adresse dpd@education.gouv.fr.

Vous disposez d'un droit d'introduire une réclamation auprès d'une autorité de contrôle, en particulier auprès de la Commission nationale de l'informatique et des libertés (CNIL), si vous considérez que le traitement de données à caractère personnel concernant votre enfant constitue une violation du règlement général sur la protection des données et de la loi informatique et libertés.

Ministère de l'éducation nationale, de la jeunesse et des sports - Direction de l'évaluation, de la prospective et de la performance – 61-65 rue Dutot - 75732 Paris Cedex 15.

Ministère de l'éducation nationale, de la jeunesse et des sports - Direction de l'évaluation, de la prospective et de la performance – 61-65 rue Dutot - 75732 Paris Cedex 15.

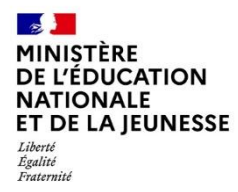

**Enquête sur la scolarisation des élèves allophones nouvellement arrivés (EANA)**

## **Guide Utilisateur de l'application EANA 2022-2023**

À destination des :

- IEN de circonscription du 1<sup>er</sup> degré ;
- Chefs d'établissement du second degré.

Direction de l'évaluation, de la prospective et de la performance Sous-direction des évaluations et de la performance scolaire Bureau des études statistiques sur les élèves (DEPP B1)

#### **SOMMAIRE**  $\overline{1}$

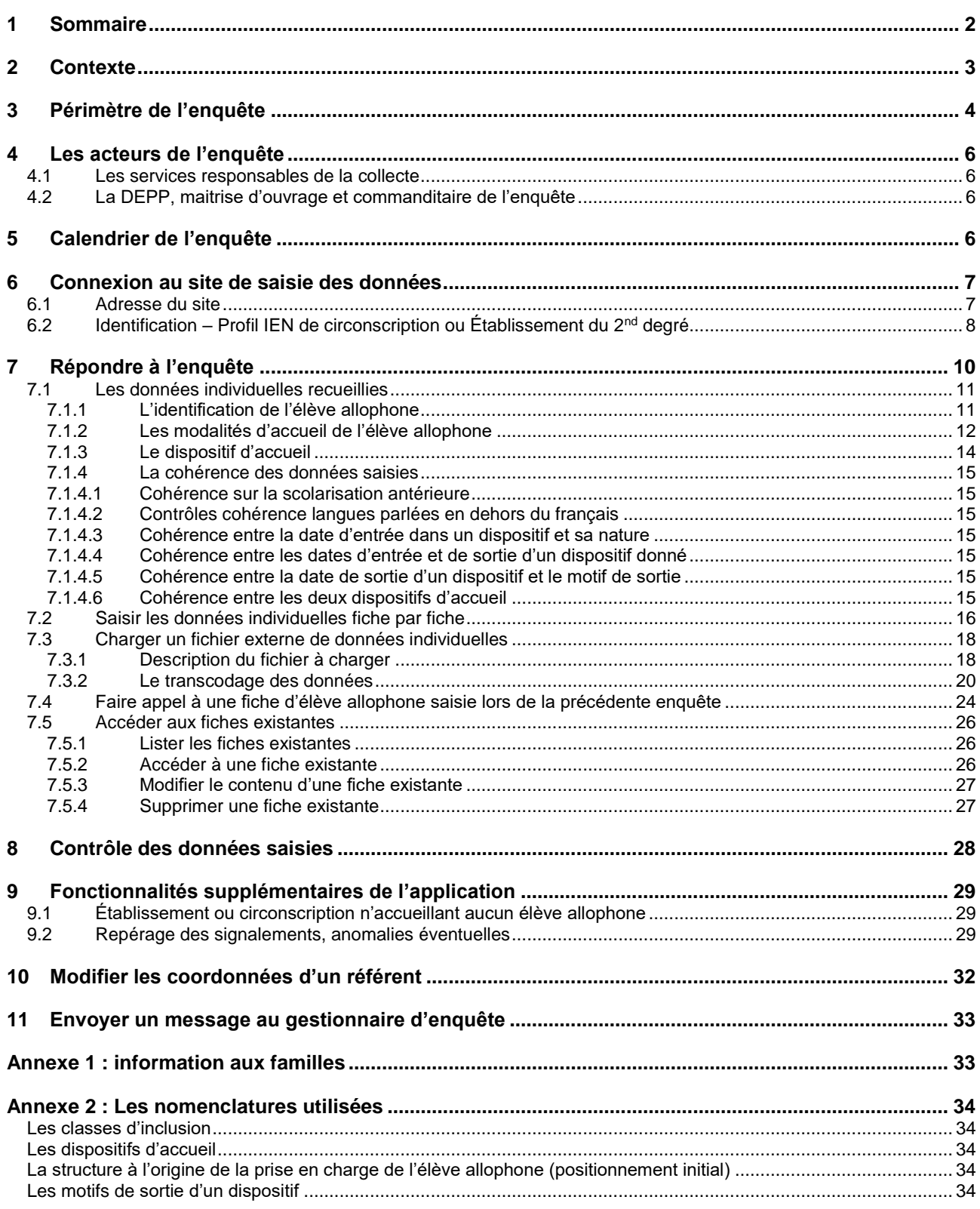

## 2 CONTEXTE

La mise en place de cette enquête fait suite, notamment, au rapport d'octobre 2012 de la Cour des Comptes pointant l'absence de remontées d'informations sur la scolarisation des enfants à besoins éducatifs particuliers et regrettant la méconnaissance au niveau national de ces enfants.

Les sources de données et systèmes d'information actuellement existants ne permettent pas de cerner la population de ces enfants par le biais de remontées administratives.

En effet, pour le premier degré, les bases de gestion administrative des élèves ne permettent pas d'identifier les structures d'accueil « unités pédagogiques pour élèves allophones arrivants » (UPE2A) et donc de comptabiliser les enfants qui y sont accueillis.

Dans les bases du second degré, les enfants scolarisés dans des structures d'accueil UPE2A peuvent être comptabilisés au moment de la rentrée scolaire. Toutefois, aucune information n'est disponible sur la durée de la présence de l'élève dans un dispositif ou un programme d'aide, ni sur un éventuel maintien du soutien au cours de la 2ème année qui suit le début de la scolarisation du jeune en France. Par ailleurs, échappent à cette remontée les élèves allophones sans dispositif.

Compte tenu de ces restrictions, une remontée individuelle de données concernant les élèves allophones, via une enquête Web, est mise en place.

L'objectif de cette enquête est de **recenser l'ensemble des élèves allophones « nouvellement arrivés » scolarisés au cours de l'année 2022-2023 (cf. rubrique « 3. Périmètre de l'enquête »).**

L'enquête décrit le parcours de ces élèves, de leur positionnement à l'intégration dans une classe ordinaire, en passant par leur prise en charge dans un dispositif spécifique (le plus souvent, des unités pédagogiques pour élèves allophones arrivants).

## 3 PERIMETRE DE L'ENQUETE

Le champ de l'enquête correspond aux élèves allophones « nouvellement arrivés » scolarisés au cours de l'année 2022-2023. Il s'agit donc des **élèves ayant des besoins éducatifs particuliers dans le domaine de l'apprentissage du français langue seconde (FLS)**. Cependant, les précisions suivantes doivent être apportées pour clarifier le périmètre de l'enquête :

- Dans cette définition, il faut entendre par « élève » **le statut d'un enfant qui fréquente un établissement scolaire** (public ou privé) **ou pour lequel une démarche de scolarisation a été entreprise**.

*Autrement dit, un enfant qui serait instruit dans sa famille et aurait des besoins spécifiques en français langue seconde, ne fait pas partie du champ de l'enquête.*

*De la même façon, un jeune âgé de 16 à 18 ans ayant des besoins spécifiques en français langue seconde, non engagé dans une démarche de scolarisation, mais pris en charge par une autre structure que l'éducation nationale (par exemple association ou mission locale), ne relève pas du champ de l'enquête.*

Les **besoins éducatifs** des élèves allophones nouvellement arrivés sont mis en évidence par **un positionnement initial**. Il s'agit d'une évaluation, qui vise à mesurer les acquis initiaux de l'élève, dans sa langue d'origine et en français. Les modalités et les acteurs de cette évaluation varient selon les organisations locales (enseignant dans le premier degré, enseignant en français langue seconde dans le second degré, CASNAV, CIO…).

**Le positionnement peut être antérieur à la rentrée scolaire de l'enquête**. Pour cette rentrée, la date de positionnement initial doit être comprise entre le 01/01/2011 et le 01/07/2023.

*Par exemple, un élève positionné au mois d'avril 2022 et non scolarisé à la fin de l'année scolaire 2021- 2022, mais ayant toujours des besoins éducatifs dans l'apprentissage du français langue seconde à la rentrée 2022 fait partie du champ de l'enquête 2022/2023.*

*De même, un élève allophone nouvellement arrivé scolarisé l'année scolaire 2021/2022 en ayant bénéficié d'un dispositif spécifique, sera dans le champ de l'enquête 2022/2023 s'il a toujours des besoins dans l'apprentissage du français langue seconde.*

Les élèves allophones nouvellement arrivés peuvent bénéficier ou non d'un dispositif d'aide et **d'accompagnement.**

Un élève allophone nouvellement arrivé scolarisé en milieu ordinaire sans soutien linguistique, et ce pour l'une des raisons suivantes : manque de places, absence de dispositif dans la zone géographique de l'élève, attente d'une affectation à venir dans un établissement, relève du champ de l'enquête.

- **Un élève allophone le demeure tout au long de sa scolarité mais il est allophone « nouvellement arrivé » tant que le besoin éducatif existe. L'élève sort donc du champ de l'enquête dès qu'il devient autonome en français et que son besoin éducatif disparait.**

Un élève allophone arrivé l'année précédente, n'ayant plus de besoin éducatif spécifique et devenu autonome en français ne relève pas du champ de l'enquête 2022-2023.

- **Il n'existe pas de dispositif spécifique pour les élèves allophones scolarisés en école maternelle. Ainsi, les moins de 6 ans ne font pas partie du champ de l'enquête**, sauf s'ils sont scolarisés en CP. Ainsi, font partie du champ de l'enquête tous les élèves ayant un besoin éducatif dans l'apprentissage du français langue seconde, **à partir du CP**, qui, **au cours de l'année scolaire 2022-2023**, vérifient l'une des conditions suivantes :

- être scolarisé dans un dispositif spécifique de français langue seconde (unité pédagogique pour élèves allophones arrivants - UPE2A - ou unité pédagogique pour élèves allophones arrivants non scolarisés antérieurement - UPE2A NSA) ;
- être scolarisé en milieu ordinaire avec ou sans soutien linguistique ;
- être pris en charge dans un autre dispositif spécifique de type module d'accueil temporaire, par exemple remobilisation français langue seconde (FLS) dans le cadre de la Mission de lutte contre le décrochage (MLDS) ;
- être en attente d'une solution, c'est-à-dire être en attente d'une scolarisation suite à un positionnement.

Quelques exemples **d'élèves qui font partie du champ de l'enquête** :

- un élève inscrit en classe de CM1 et bénéficiant d'une UPE2A ;
- un élève arrivé en décembre 2021.
	- o qui, de mars à juillet 2022, est inscrit en 6<sup>ème</sup> et bénéficie d'une UPE2A,
	- o et qui, à la rentrée 2022, est inscrit en 5ème et bénéficie toujours d'une UPE2A ;
- un élève arrivé en décembre 2021,
	- o qui, de mars à juillet 2022, est inscrit en 6ème et bénéficie d'une UPE2A,
	- $\circ$  et qui, à la rentrée 2022, est inscrit en  $5^{\text{eme}}$  avec soutien linguistique;
- un élève pris en charge dans un module d'accueil temporaire ;
- un élève arrivé en décembre 2021,
	- o qui, de mars à juillet 2022, est inscrit en 6ème et bénéficie d'une UPE2A,
	- o et qui, à la rentrée 2022, est inscrit en classe ordinaire de 5ème faute de place mais ayant toujours un besoin éducatif dans l'apprentissage du français langue seconde ;
- un jeune de 16 ans ayant fait l'objet d'un positionnement et pris en charge temporairement par une mission locale ou une association en attendant une scolarisation ;
- un élève dit « francophone » ayant une bonne connaissance du français à l'oral mais n'ayant pas encore des acquis suffisants à l'écrit peuvent être positionnés comme élèves allophones.

#### Quelques exemples **d'élèves qui ne font pas partie du champ de l'enquête** :

- un élève de 5 ans inscrit en classe de maternelle ;
- un élève de 6 ans inscrit en classe de maternelle ;
- un élève scolarisé dans une section internationale qui n'étudie pas le Français Langue Seconde.

## 4 LES ACTEURS DE L'ENQUETE

Il n'est pas paru souhaitable d'interroger directement l'ensemble des établissements du premier degré et du second degré dans la mesure où la grande majorité d'entre eux n'est pas concernée par l'accueil d'élèves allophones. Le choix s'est donc porté sur les structures responsables de la scolarisation et du suivi pédagogique de ces élèves :

- au niveau académique, les Centres Académiques pour la Scolarisation des élèves allophones Nouvellement Arrivés et des enfants issus de familles itinérantes et de Voyageurs (CASNAV) ;
- au niveau départemental, les directions des services départementaux de l'éducation nationale (DSDEN).

#### **4.1 Les services responsables de la collecte**

Dans chaque DSDEN et chaque CASNAV, un référent sera identifié pour la réponse à l'enquête. Il aura la possibilité d'accéder aux données nominatives des jeunes allophones qu'il aura déclarées pour son département ou dans son académie.

#### **Selon l'organisation territoriale appliquée dans l'académie, afin de fiabiliser la collecte et d'améliorer la qualité des données de l'enquête, les Services statistiques académiques (SSA) peuvent assurer l'assistance technique de la collecte.**

Par ailleurs, à la demande des DSDEN et des CASNAV, les chefs d'établissement et les inspecteurs de l'Éducation nationale en circonscription (IEN de circonscription) pourront être sollicités afin de répondre à l'enquête et déclarer ainsi les élèves allophones de leur(s) établissement(s).

#### **L'application offre la possibilité de déléguer la saisie :**

- − **aux IEN de circonscription dans le cas du premier degré ;**
- − **aux chefs d'établissement dans le cas du second degré.**

En se connectant à l'application, le chef d'établissement (ou l'IEN de circonscription) n'accèdera qu'aux données de son périmètre. Il devra alors saisir les informations relatives aux élèves allophones nouvellement arrivés scolarisés dans son établissement entre septembre 2022 et juillet 2023, qu'ils soient arrivés ou non avant la rentrée 2022.

La délégation de la saisie est laissée à l'appréciation des DSDEN ou CASNAV. Les services qui souhaitent saisir eux-mêmes les données peuvent ne pas accorder cette délégation.

#### **4.2 La DEPP, maitrise d'ouvrage et commanditaire de l'enquête**

La Direction de l'Évaluation, de la Prospective et de la Performance (DEPP) est maîtrise d'ouvrage et commanditaire de cette enquête. La DEPP et les services statistiques académiques sont les seuls destinataires de données individuelles (non nominatives) déposées par les DSDEN et les CASNAV.

Elle est également en charge de l'élaboration des différents indicateurs issus des données individuelles.

## 5 CALENDRIER DE L'ENQUETE

L'enquête 2021-2022 sur la scolarisation des élèves allophones nouvellement arrivés débute le **lundi 17 octobre 2022**. L'application est ouverte tout au long de l'année jusqu'au **jeudi 13 juillet 2023**. Un point d'étape est prévu en février, pour vérifier le déroulement de la collecte.

## 6 CONNEXION AU SITE DE SAISIE DES DONNEES

#### **6.1 Adresse du site**

La saisie des données individuelles se fait sur un site sécurisé à l'adresse suivante :

<https://dep.adc.education.fr/eana/>

L'écran d'accueil est alors le suivant :

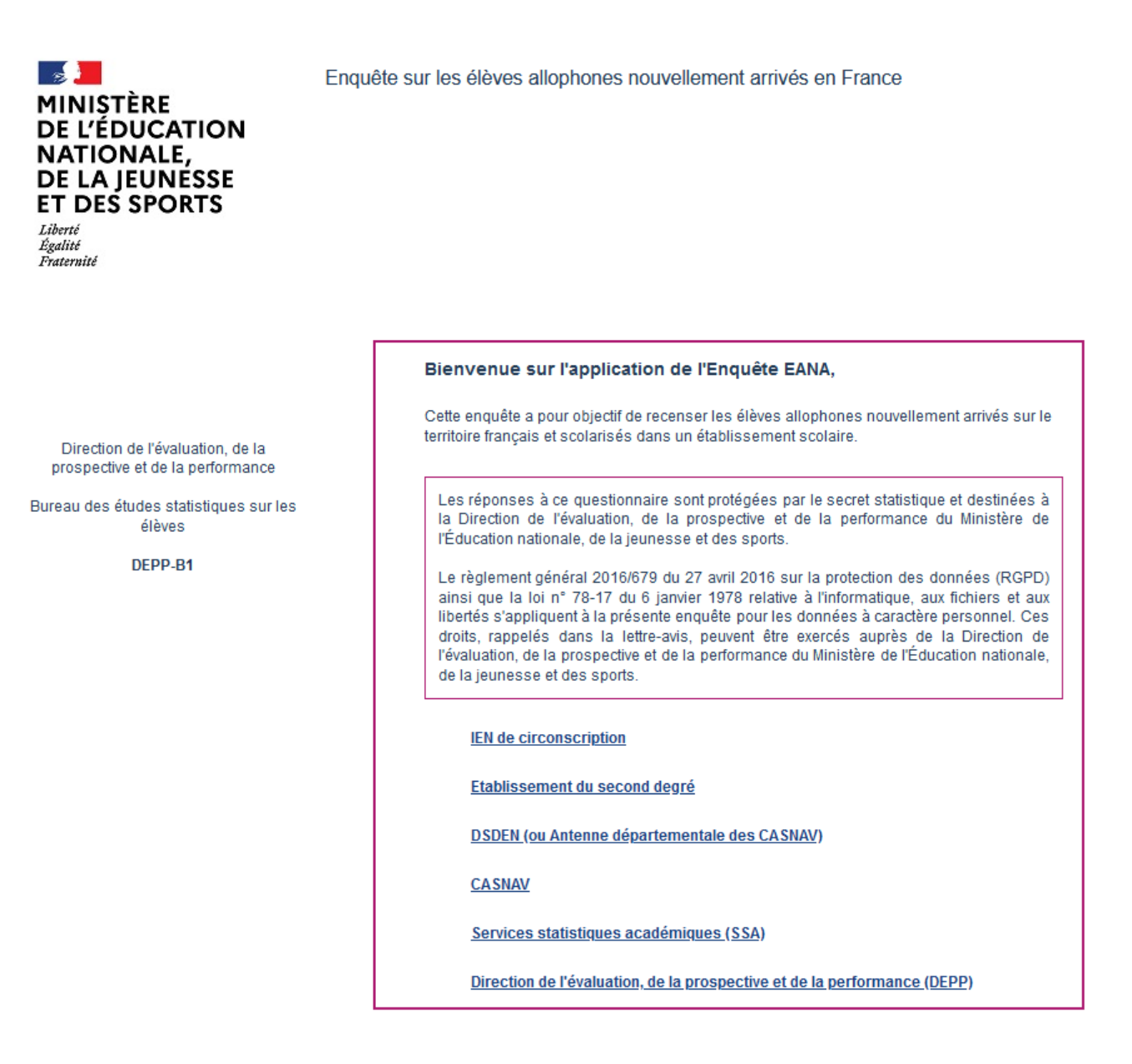

Pour accéder au site de saisie des données, selon votre profil, cliquez sur « IEN de circonscription » ou « Établissement du second degré ».

## **6.2 Identification – Profil IEN de circonscription ou Établissement du 2nd degré**

En cliquant sur le profil **« IEN de circonscription »** ou **« Établissement du second degré »,** l'utilisateur arrive sur l'écran suivant :

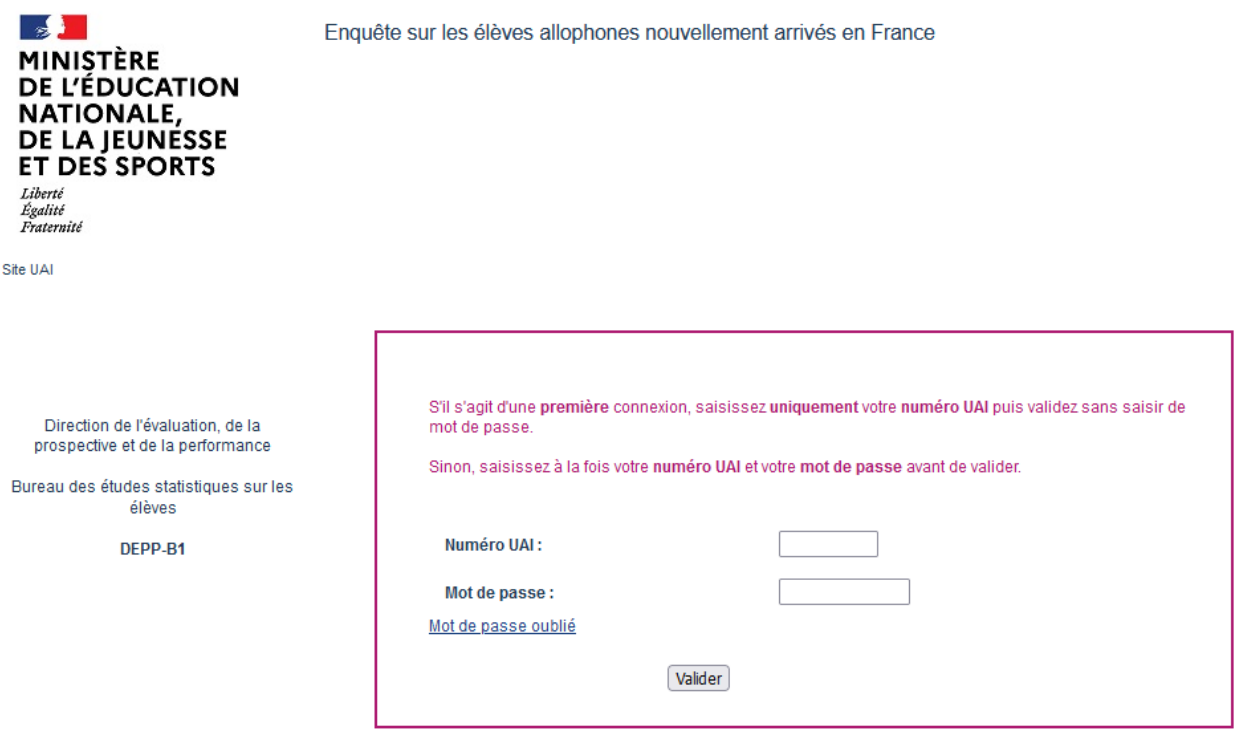

**À la première connexion,** l'utilisateur saisit uniquement son numéro UAI. Puis, après avoir validé, il atteint l'écran suivant, dans lequel il renseigne ses coordonnées :

#### N° d'établissement :

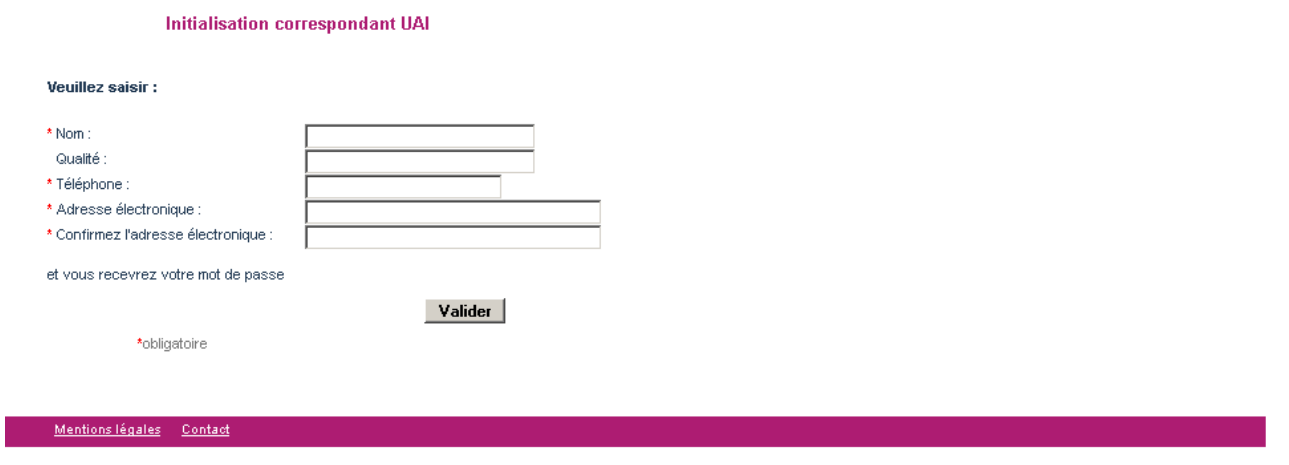

L'utilisateur valide ses coordonnées. Il est enregistré dans le répertoire des déclarants.

Ensuite, l'utilisateur reçoit un mail (sur la boite mail qu'il vient de déclarer) contenant un mot de passe provisoire. Celui-ci permet à l'utilisateur d'accéder à l'application et de définir son mot de passe définitif.

#### **Écran obtenu après avoir saisi le mot de passe provisoire reçu par mail :**

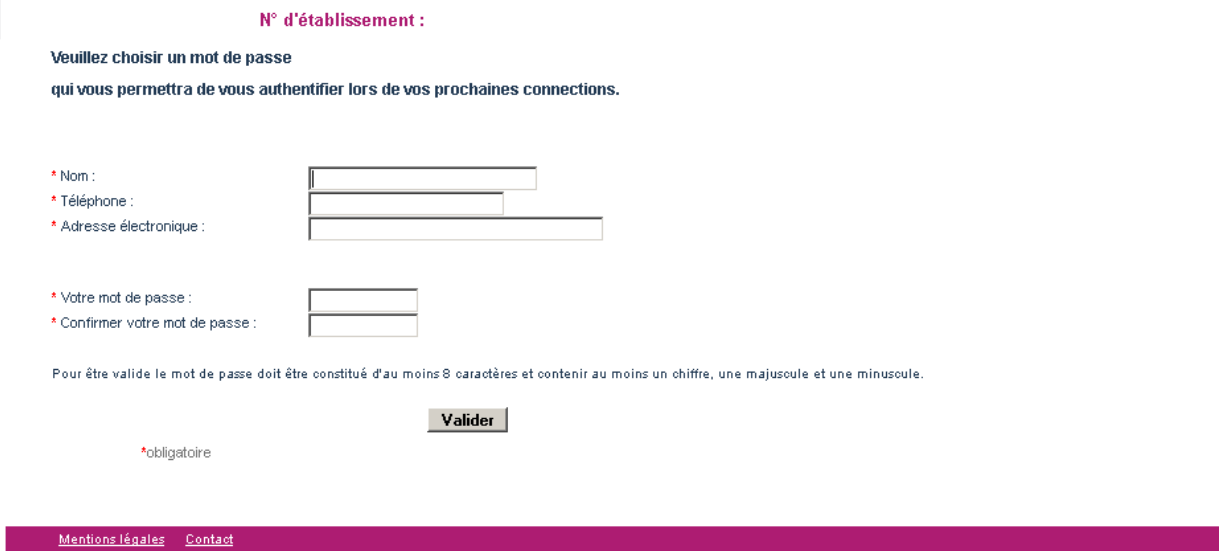

**Le mot de passe choisi doit être constitué d'au moins 8 caractères dont au moins un chiffre, une majuscule et une minuscule.**

Lors de la connexion suivante, l'utilisateur saisira son mot de passe dans l'écran d'accueil.

**En cas d'oubli du mot de passe**, l'utilisateur pourra toujours recommencer la procédure d'activation en cliquant sur le lien « Mot de passe oublié » dans l'écran d'accueil décrit plus haut.

## 7 REPONDRE A L'ENQUETE

L'utilisateur accède ainsi à la page d'accueil de l'application.

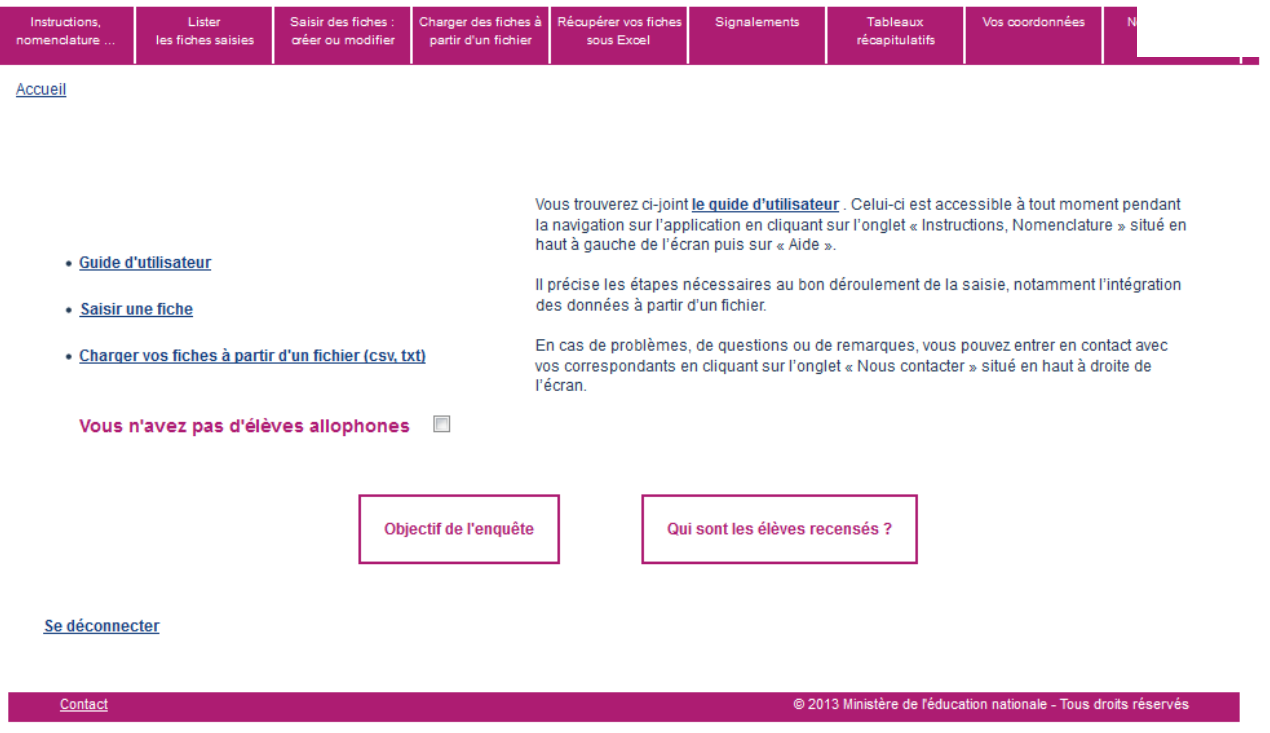

Il peut alors télécharger le guide d'utilisateur. Celui-ci est aussi accessible dans l'onglet « Instructions, Nomenclatures » en haut à gauche de l'écran.

L'utilisateur a alors le choix entre deux possibilités pour répondre à l'enquête :

- saisir des données individuelles fiche par fiche (cf. 7.2);
- charger des fiches directement à partir d'un fichier csv (cf. 7.3).

#### **Remarques importantes :**

Les deux modes de réponse peuvent être combinés entre eux.

L'utilisateur peut répondre à l'enquête en plusieurs fois, en chargeant plusieurs fichiers.

**Les chargements sont cumulatifs ; en chargeant un nouveau fichier, on ne supprime pas les données déjà saisies.** 

Pour remplacer des fiches par d'autres fiches mises à jour, l'utilisateur doit supprimer les fiches déjà saisies et charger ensuite les nouvelles. **Attention, l'option de suppression de fiches n'est pas disponible lors d'une connexion avec les profils « établissement du 2nd degré » et « IEN de circonscription ».** Il vous faut donc contacter votre correspondant local (DSDEN ou CASNAV) si vous souhaitez supprimer des fiches.

#### **7.1 Les données individuelles recueillies**

Les données individuelles demandées relèvent de trois grands domaines :

- L'identification de l'élève ;
- Les modalités d'accueil de l'élève ;
- Le dispositif d'inclusion.

**Au total, jusqu'à 25 variables<sup>1</sup> sont recueillies via cette enquête dont 14 sont obligatoires.**

Les informations collectées sont les suivantes : **(Les variables obligatoires sont soulignées)**

- − **Département de scolarisation** *(code département)* ;
- − **Nom** ;
- − **Prénom** ;
- − **Sexe** ;
- − **Date de naissance** *(au format JJ/MM/AAAA)* ;
- − Scolarisation antérieure à l'arrivée en France (oui /non) ;
- − En cas de scolarisation antérieure, l'enfant a-t-il été scolarisé dans sa (une de ses) langue(s) maternelle(s) ? (oui/non) ;
- − **Nombre de langues parlées** *(en dehors du français)* **;**
- − **Langue parlée (principale)** *(en dehors du français)* **;**
- − Deuxième langue parlée *(en dehors du français)* ;
- − **Établissement de scolarisation** *(numéro UAI de l'établissement)* ;
- − L'élève suit-il les heures de soutien linguistique à l'extérieur de l'établissement de scolarisation ? (oui /non)
- − Établissement de soutien linguistique *(numéro UAI de l'établissement)* ;
- − **Classe d'inclusion** ;
- − Structure à l'origine du **positionnement initial** ;
- − **Date de positionnement initial** *(comprise entre le 01/01/2011 et le 01/07/2023)* ;
- − **Date de 1ère scolarisation en France** ;
- − **Nature du dispositif 1** ;
- − **Date d'entrée dans le dispositif 1** ;
- − Date de sortie du dispositif 1 ;
- − Motif de sortie du dispositif 1 *;*
- − Nature du dispositif 2 *;*
- − Date d'entrée dans le dispositif 2 ;
- − Date de sortie du dispositif 2 ;
- − Motif de sortie du dispositif 2.

La section suivante s'attache à décrire l'ensemble des informations recueillies.

#### 7.1.1 L'identification de l'élève allophone

L'identification d'un élève allophone dans le cadre de l'enquête repose sur son **nom**, son **prénom**, son **sexe** et sa **date de naissance**. **La date de naissance doit être comprise entre le 01/01/1996 et le 31/12/2016 pour l'enquête 2022-2023.**

*L'identité de l'élève (nom et prénom) permet de repérer les doublons lors de la saisie. Le nom ne doit pas être renseigné avec un numéro d'inscription ou avec les premières lettres du nom seulement car dans ce cas, le repérage des doublons inter-académique est impossible.*

*Remarque : les doublons ne proviennent pas nécessairement d'une erreur de saisie. Ils peuvent se produire pour des élèves ayant changé de département ou d'académie. Dans ce cas, seule la comparaison des identités permet de savoir qu'il s'agit du même élève.*

*La comparaison des identités peut être faite par le CASNAV pour repérer les doublons interdépartementaux (dans ce cas, il convient de différencier les fiches concernées en saisissant par exemple le deuxième prénom de l'élève) ; elle peut être faite également par la DEPP, de manière automatique et anonyme, pour les doublons inter-académiques.*

-

<sup>1</sup> 24 variables recueillies via la saisie fiche par fiche car la variable département est déjà initialisée.

#### 7.1.2 Les modalités d'accueil de l'élève allophone

Sous ce vocable sont regroupées les informations relatives :

- à la scolarisation antérieure à l'arrivée en France :
- à la (aux) langue(s) parlée(s) en dehors du français ;<br>■ à la scolarisation en cours de l'élève (numéro d'établis
- à la scolarisation en cours de l'élève (numéro d'établissement de scolarisation, éventuel établissement de soutien linguistique et classe d'inclusion) ;
- au positionnement initial.

#### **Langue parlée en dehors du français**

Le recueil de la variable « Nombre de langues parlées en dehors du français » s'inscrit dans la volonté d'une meilleure connaissance du profil des élèves allophones : maitrisent-ils d'autres langues en dehors de celles couramment étudiées dans le système scolaire (anglais, espagnol, allemand, …) ?

Aussi, il convient de vérifier lors de la saisie ou du chargement des données dans l'application que la langue (ou les langues) indiquée(s) n'est (ne sont) **pas le français** pour les variables « **Nombre de langues parlées** », **« Langue parlée (principale) » et « Deuxième langue parlée ».**

**/!\ Certains élèves allophones nouvellement arrivés sont dits « francophones » car ils ont une bonne connaissance du français à l'oral mais ils n'ont pas encore des acquis suffisants à l'écrit (cas d'enfants originaires de certains pays d'Afrique qui parlent un dialecte dérivé du français mais qui ne maîtrisent pas suffisamment la langue, notamment à l'écrit).**

- **Dans l'hypothèse où le français serait la seule langue parlée par l'élève, il conviendra alors de renseigner la modalité « 0 » pour la variable « nombre de langues parlées en dehors du français ». La variable « langue parlée (principale) » sera laissée à vide.**
- **Dans l'hypothèse où l'élève parlerait d'autres langues en plus du français, il faudra choisir le nombre correspondant à ces « autres langues ».**

#### **Rappel :**

Jusqu'en 2017-2018, le recueil de la variable « Langue parlée (principale) » se faisait suivant une nomenclature officielle de l'OFII (Office Français de l'Immigration et de l'Intégration). Cette nomenclature utilisée n'était pas adaptée à l'enquête. Ainsi, depuis l'édition 2018-2019, cette information est recueillie en clair et la DEPP procédera, lors de l'exploitation des données, à la construction d'une nomenclature adaptée. Par ailleurs, l'exploitation de l'enquête 2016-2017 montre que 34 % des élèves parlent au moins deux langues en dehors du Français. Il était donc souhaitable de collecter une information sur la seconde langue parlée. La DEPP a donc ajouté depuis 2018-2019 une variable « Deuxième langue parlée (en dehors du français) » qui est également un champ libre.

#### **Scolarisation actuelle de l'élève**

L'établissement de scolarisation de l'élève sera identifié par le **numéro d'établissement de scolarisation (numéro UAI). Si l'élève est en attente de scolarisation, l'utilisateur doit choisir la modalité « ATTENTE ».**

#### **/!\ Il n'est pas possible de saisir le libellé de l'établissement à la place du numéro UAI.**

Pour connaitre le numéro UAI d'un établissement, vous pouvez vous aider de l'Application de consultation et cartographie des établissements du système éducatif français (ACCÉ) : **<http://education.gouv.fr/acce/>**

Il est également possible de choisir la modalité « INCONNU » pour la variable établissement de scolarisation si l'élève est scolarisé mais qu'on ignore l'établissement.

#### **Rappel :**

Jusqu'en 2017-2018, le recueil de l'information concernant l'établissement était limité. On ne collectait l'information que sur un établissement, même dans les cas de « double inscription ».

À partir de 2018-2019, deux établissements peuvent être mentionnés dans la fiche de l'élève. Ainsi, outre une variable « **Établissement de scolarisation** », deux variables supplémentaires sont collectées :

- « L'élève suit-il les heures de soutien linguistique à l'extérieur de l'établissement de scolarisation ? » Oui/Non ;

- Et si oui, un nouveau champ « **Établissement de soutien linguistique** » qui est construit de la même façon que le champ « Établissement de scolarisation ».

**/!\** S'agissant du **lieu d'implantation de l'UPE2A,** nous vous précisons ci-dessous ce qu'il convient de faire lorsqu'un élève est **scolarisé dans un établissement A** et que **son dispositif UPE2A est implanté dans un autre établissement B** :

- Le **numéro UAI à renseigner** est celui de l'**établissement A (de scolarisation)**.

- Il convient ensuite d'indiquer « **Oui** » dans la colonne « **L'élève suit-il les heures de soutien linguistique à l'extérieur de l'établissement de scolarisation ?** ».

- Puis d'indiquer le **numéro UAI de l'établissement B** dans la colonne « **Établissement de soutien linguistique** ».

**Cas d'un élève ayant changé d'établissement :** L'enquête ne permet pas de renseigner l'historique des établissements fréquentés par l'élève.

Il convient de différencier deux situations :

- un changement d'établissement au sein d'une académie : une seule fiche doit être conservée pour l'élève : celle du dernier établissement. Si cette opération n'est pas effectuée, la DEPP considérera la première fiche saisie comme doublon et la supprimera.
- un changement d'établissement hors académie : les deux fiches sont conservées.

#### **Cas d'un élève affecté dans un établissement mais ne s'y étant pas présenté :**

Dans la fiche de l'élève, au niveau du champ établissement de scolarisation, il faut indiquer l'établissement d'affectation. Parallèlement, il faut indiquer la même date pour les 3 informations suivantes : date de positionnement initial, date d'entrée dans le dispositif 1 et date de sortie dans le dispositif 1. Ainsi, l'élève aura zéro jour de présence dans l'établissement et ne sera pas pris en compte dans l'analyse.

La nomenclature utilisée pour la **classe d'inclusion** est la suivante :

- − **CP** (Cours préparatoire) ;
- − **CE1** (Cours élémentaire 1ère année) ;
- − **CE2** (Cours élémentaire 2ème année) ;
- − **CM1** (Cours moyen 1ère année) ;
- − **CM2** (Cours moyen 2ème année) ;
- − **CLAD** (Classes d'adaptation : classes destinées à accueillir les enfants qui rencontrent des difficultés dans leur scolarité élémentaire.) ;
- − **6ème ;**
- − **6ème SEGPA** (Section d'Enseignement Général et Professionnel Adapté) ;
- − **5ème ;**
- − **5ème SEGPA** (Section d'Enseignement Général et Professionnel Adapté) ;
- − **4ème ;**
- − **4ème SEGPA** (Section d'Enseignement Général et Professionnel Adapté) ;
- − **3ème ;**
- − **3ème SEGPA** (Section d'Enseignement Général et Professionnel Adapté) ;
- − **3ème prépa-pro** (3ème préparatoire aux formations professionnelles) ;
- − **3 ème prépa-métiers** ;
- − **ULIS** (Unités localisées pour l'inclusion scolaire : permettent l'accueil dans un collège, un lycée général et technologique ou un lycée professionnel, d'un petit groupe d'élèves présentant le même type de handicap) ;
- − **2nd GT** (Seconde générale et technologique) ;
- − **1ère GT** (Première générale et technologique) ;
- − **Terminale GT** (Terminale générale et technologique) ;
- − **2nd PRO** (Seconde professionnelle) ;
- − **1ère PRO** (Première professionnelle) ;
- − **Terminale PRO** (Terminale professionnelle) ;
- − **CAP – 1ère année** (Certificat d'aptitude professionnelle) ;
- − **CAP – 2ème année** (Certificat d'aptitude professionnelle) ;
- − **BMA – 1ère année** (Brevet des métiers d'art) ;
- − **BMA – 2ème année** (Brevet des métiers d'art) ;
- − **Mention complémentaire ;**
- **BTM** (Brevet technique des métiers) :
- − **MLDS** (Mission de lutte contre le décrochage scolaire qui souvent accueille des EANA de plus de 16 ans) ;
- − **Aucun module de rattachement (classe spécifique pour allophones).**

**/!\** Si la classe d'inclusion est inconnue, choisir la modalité « Non renseigné ».

#### **Positionnement initial**

Lors de leur entrée dans le système éducatif français, les besoins éducatifs des élèves allophones nouvellement arrivés sont mis en évidence par un test de positionnement initial. Il s'agit d'une évaluation permettant de déterminer leur niveau de scolarisation antérieur, leurs acquis initiaux en langue française, ainsi que leurs compétences scolaires (en mathématiques notamment). Les exercices peuvent être réalisés dans la langue d'origine de l'élève. Ce besoin est réévalué tout au long de la scolarité par l'équipe pédagogique.

La notion de « **positionnement initial** » correspond à la structure à l'origine de la prise en charge de l'élève allophone. Cela peut-être :

- − CIO ;
- − CIO et équipe enseignante ;
- − Enseignant UPE2A ;
- − Équipe pédagogique ;
- − Équipe de circonscription ;
- − CASNAV ;
- − Autres ;
- − Aucune évaluation.

## 7.1.3 Le dispositif d'accueil

Deux types de dispositifs au plus peuvent être renseignés pour un élève donné (Dispositif 1 puis Dispositif 2).

Les informations demandées concernent **la nature du dispositif** :

- − UPE2A ;
- − UPE2A-NSA ;
- − Modules d'accueil temporaire ;
- − Classe cursus ordinaire avec soutien linguistique ;
- − Classe cursus ordinaire sans soutien linguistique ;
- − Remobilisation FLS dans la cadre de la MLDS ;
- − En attente d'une solution (à choisir uniquement dans le cas où l'élève n'est pas encore scolarisé).

**/!\** Si la nature du dispositif d'accueil de l'élève est inconnue choisir la modalité « Non renseigné ».

**/!\** Lorsqu'un **élève allophone** nouvellement arrivé en France est **scolarisé en milieu ordinaire sans soutien linguistique,** et ce **pour l'une des raisons suivantes** : **manque de places, absence de dispositif dans la zone géographique de l'élève, attente d'une affectation à venir**, il faut choisir la modalité "Classe cursus ordinaire sans soutien linguistique"

**/!\ Quand les élèves ne bénéficient que de quelques heures de FLS par semaine** (moins de 9h pour le premier degré et moins de 12h pour le second degré), ce qui est souvent le cas en zone semi-urbaine ou rurale (dans le cadre d'une **UPE2A itinérante**), la modalité "Classe du cursus ordinaire avec soutien linguistique" doit être choisie.

**/!\ La modalité « En attente d'une solution »** correspond à la situation d'élèves **qui ne sont pas scolarisés**, soit parce qu'ils sont en attente d'une affectation dans un établissement scolaire, soit parce qu'aucune solution n'est possible.

#### **/!\ Les dispositifs 1 et 2 doivent être de nature différente**.

Si un élève bénéficie d'un soutien linguistique dans le cadre d'une UPE2A à cheval sur deux années scolaires. Un seul dispositif doit être renseigné. Il ne faut pas indiquer dispositif 1= UPE2A pour la première année de scolarisation et dispositif 2 = UPE2A pour la seconde année.

Doit également être renseignée la **date d'entrée dans le dispositif**.

**/!\** Cette date est au format JJ/MM/AAAA. Si le jour est inconnu choisir le 15 du mois donc « 15 ». **Si la date est inconnue, choisir la date fictive 01/01/1900.**

**Lorsque l'élève sort d'un dispositif**, la date et le motif de sortie seront renseignés.

La date de sortie est au même format que la date d'entrée dans le dispositif.

**/!\ Si aucune variable temporelle n'est renseignée (autre que celle de la date de naissance), l'élève ne pourra pas être pris en compte dans les effectifs de l'année scolaire en cours et sera considéré comme hors champ de l'enquête.**

*Une variable temporelle complétée avec la date fictive (01/01/1900) sera considérée comme « Non renseignée » dans l'application.*

#### 7.1.4 La cohérence des données saisies

Plusieurs **contrôles de cohérence des données** ont été mis en place afin d'assurer la qualité des données saisies

#### 7.1.4.1 Cohérence sur la scolarisation antérieure

La langue de scolarisation antérieure ne peut exister que pour les élèves allophones ayant été scolarisés antérieurement.

Ainsi, si la **variable scolarisation antérieure à l'arrivée en France est « non »,** alors la **variable « En cas de scolarisation antérieure, l'enfant a-t-il été scolarisé dans sa (une de ses) langue(s) maternelle(s**) ? » **doit être vide**. (Ne pas mettre «Non renseigné »)

De la même façon, si la variable « En cas de scolarisation antérieure, l'enfant a-t-il été scolarisé dans sa (une de ses) langue(s) maternelle(s) ? » est renseignée alors la variable scolarisation antérieure à l'arrivée en France doit être égale à « oui ».

#### 7.1.4.2 Contrôles cohérence langues parlées en dehors du français

Si la **variable « Nombre de langues parlées en dehors du français » est égale à « 0 » alors la variable langue parlée (principale) doit être vide**.

#### 7.1.4.3 Cohérence entre la date d'entrée dans un dispositif et sa nature

Si une date d'entrée dans le dispositif est renseignée mais pas sa nature alors choisir « Non renseigné » pour la nature du dispositif.

#### 7.1.4.4 Cohérence entre les dates d'entrée et de sortie d'un dispositif donné

La date d'entrée dans le dispositif 1 doit toujours être postérieure ou égale à la date de 1ère scolarisation en France, sauf dans le cas où une date fictive (01/01/1900) a été saisie.

La date de sortie d'un dispositif doit être postérieure ou égale à la date d'entrée dans ce dispositif. Sauf dans le cas où une date fictive (01/01/1900) a été saisie.

#### 7.1.4.5 Cohérence entre la date de sortie d'un dispositif et le motif de sortie

Si une date de sortie d'un dispositif est renseignée, il faut qu'un motif de sortie soit renseigné. Sinon, par défaut, choisir «Situation inconnue ».

Si un motif de sortie d'un dispositif est renseigné, il faut que la date de sortie soit renseignée. Sinon, par défaut, choisir «01/01/1900 ».

#### 7.1.4.6 Cohérence entre les deux dispositifs d'accueil

La date d'entrée dans le dispositif 2 doit être postérieure ou égale à la date de sortie du dispositif 1. Sauf dans le cas où une date fictive (01/01/1900) a été saisie.

Si la nature du dispositif 2 est renseignée, il faut obligatoirement saisir la date de sortie et le motif de sortie du dispositif 1. Dans le cas où l'une de ces informations serait manquante, choisir « 01/01/1900 » pour la date de sortie du dispositif 1 et « Situation inconnue » pour le motif de sortie.

#### **7.2 Saisir les données individuelles fiche par fiche**

Une fois connecté, en cliquant sur « Saisir une fiche », on accède à **l'écran de saisie d'une fiche individuelle**.

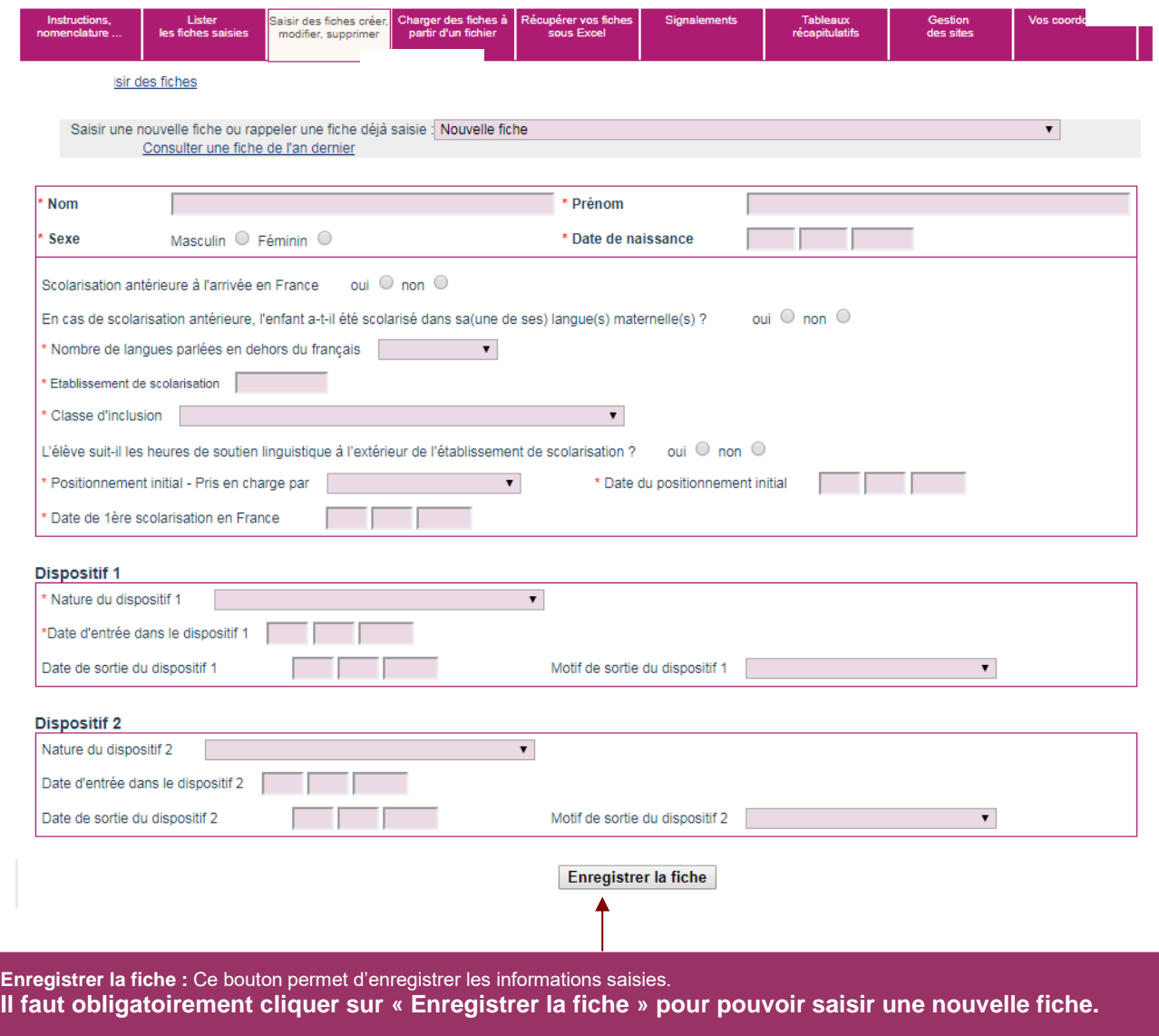

Les données qui font référence à des nomenclatures sont accessibles par menu déroulant :

- − Nombre de langues parlées en dehors du français ;
- − Classe d'inclusion ;

− Nature du dispositif ; − Motif de sortie du dispositif.

− Structure à l'origine du positionnement initial ;

Cf. Annexe les nomenclatures utilisées

**Attention, pour pouvoir valider la fiche d'un élève, il faut que les 13 champs obligatoires soient renseignés** (la variable département est pré-remplie lors de la saisie fiche par fiche contrairement à l'import de fichier)**.** Si l'un des 13 champs est inconnu, il faut choisir la modalité « Non renseigné » ou la date fictive 01/01/1900. Il n'est pas possible de laisser vides les variables Nom, Prénom, Sexe, Date de naissance et établissement de scolarisation.

Les champs obligatoires sont précédés d'un astérisque.

**L'absence d'une de ces données entraîne l'impossibilité d'enregistrer la fiche individuelle en cours de saisie.**

#### Remarque :

Dans le cas d'une saisie par le chef d'établissement, le numéro UAI est directement renseigné.

Pour les IEN de circonscription, lorsque l'utilisateur saisit le **numéro d'établissement de scolarisation (numéro UAI)**, une liste déroulante lui propose l'ensemble des établissements de son territoire.

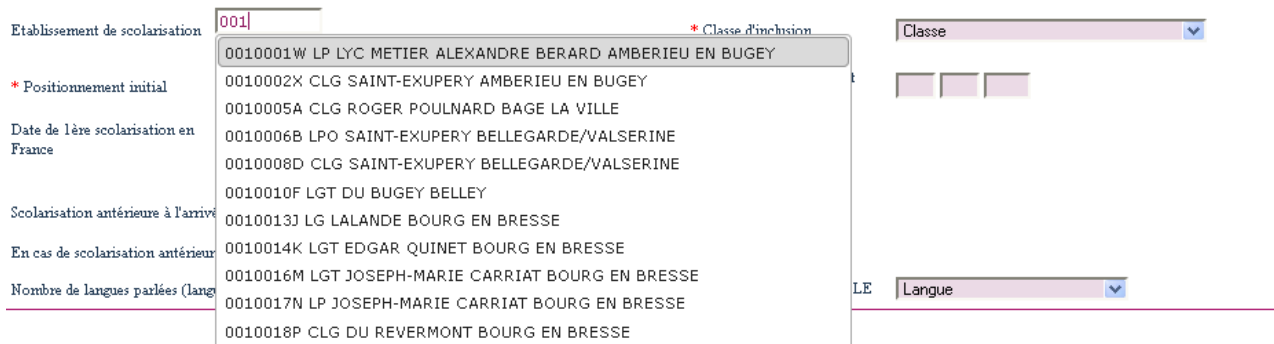

**Si l'élève est en attente de scolarisation, la modalité « ATTENTE », présente en fin de liste, doit être saisie.**

## **7.3 Charger un fichier externe de données individuelles**

**Pour des saisies de masse, il est possible de télécharger des données issues d'un fichier externe de données individuelles. Cette fonctionnalité est en principe réservée aux CASNAV et DSDEN.**

**En cas de difficultés lors de cette étape, ne pas hésiter à contacter vos correspondants CASNAV ou DSDEN.**

#### 7.3.1 Description du fichier à charger

Ce fichier comportant une ligne par élève peut être construit à partir d'Excel ou d'un autre logiciel qui permet d'« exporter » ou d'«enregistrer sous» les données dans **un fichier de type CSV (avec le point-virgule comme séparateur).**

CSV (séparateur: point-virgule) (\*.csv)

**/!\** Attention, **le fichier doit répondre aux critères suivants :**

- **la première ligne doit correspondre aux libellés des variables (AUCUN RETOUR À LA LIGNE DANS LES LIBELLÉS DES VARIABLES !)**
- **le fichier doit impérativement comporter les 14 variables suivantes** :
	- **Numéro de département ;**
	- **Nom ;**
	- **Prénom ;**
	- **Sexe ;**
	- **Date de naissance ;**
	- **Nombre de langues parlées ;**
	- **Langue parlée (principale) ;**
	- **Établissement de scolarisation ;** *(numéro UAI de l'établissement)*
	- **Classe d'inclusion ;** *(cf. annexe nomenclatures)*
	- **Positionnement initial ;** *(cf. annexe nomenclatures)*
	- **Date de positionnement initial ;**
	- **Date de 1ère scolarisation en France ;**
	- **Dispositif 1 ;** *(cf. annexe nomenclatures)*
	- Date d'entrée dans le dispositif 1.

#### **Remarques pour les variables temporelles :**

- L'application ne reconnaît que le format JJ/MM/AAAA.
- Si le jour est inconnu choisir le 15 du mois.
- Si la date est inconnue, c'est-à-dire au moins jour et mois inconnus, choisir la date fictive 01/01/1900.

Par ailleurs, il convient également de renseigner les variables suivantes :

- − Scolarisation antérieure à l'arrivée en France (Oui/Non) ;
- − En cas de scolarisation antérieure, l'enfant a-t-il été scolarisé dans sa (une de ses) langue(s) maternelle(s) ? (Oui/Non) ;
- − L'élève suit-il les heures de soutien linguistique à l'extérieur de l'établissement de scolarisation ? (Oui/Non) ;
- − Établissement de soutien linguistique (si nécessaire) ;
- − Date de sortie du dispositif 1 ;
- − Motif de sortie du dispositif 1 *(cf. annexe nomenclatures) ;*
- − Dispositif 2 *(cf. annexe nomenclatures) ;*
- − Date d'entrée dans le dispositif 2 ;
- − Date de sortie du dispositif 2 ;
- − Motif de sortie du dispositif 2.

#### **/!\ Les intitulés des champs sont libres (la correspondance avec les intitulés de l'application sera effectuée lors du chargement). L'ordre des champs est libre.**

**/!\ La liste des champs n'est pas limitative** : l'utilisateur peut, s'il le souhaite, envoyer la totalité des champs présents dans son fichier. L'application ignorera les champs qui ne correspondent pas à un champ de l'enquête EANA.

page 18/34

**Un fichier type est mis à disposition sur l'application dans l'onglet « Instructions, nomenclatures… » en cliquant sur « EANA – fichier type ».**

**Dans ce fichier type, une colonne a été créée pour chaque variable. Les variables obligatoires apparaissent en fond rose. Par ailleurs, des listes déroulantes ont été créées pour faciliter la saisie.**

Pour enregistrer un fichier au format CSV sous Excel, il suffit de suivre la démarche suivante :

Cliquer sur Fichier (ou sur le bouton Office pour la version 2007) > Enregistrer sous. Une boite de dialogue « Enregistrer sous » s'ouvre. Dans le champ « Type de fichier » situé tout en bas, choisir via la liste déroulante « CSV (séparateur : point-virgule) (\*.csv) » **Aucune autre manipulation de votre part n'est nécessaire.**

Une fois le fichier CSV constitué, l'utilisateur peut le charger dans l'application en se rendant dans l'onglet « Charger des fiches à partir d'un fichier » :

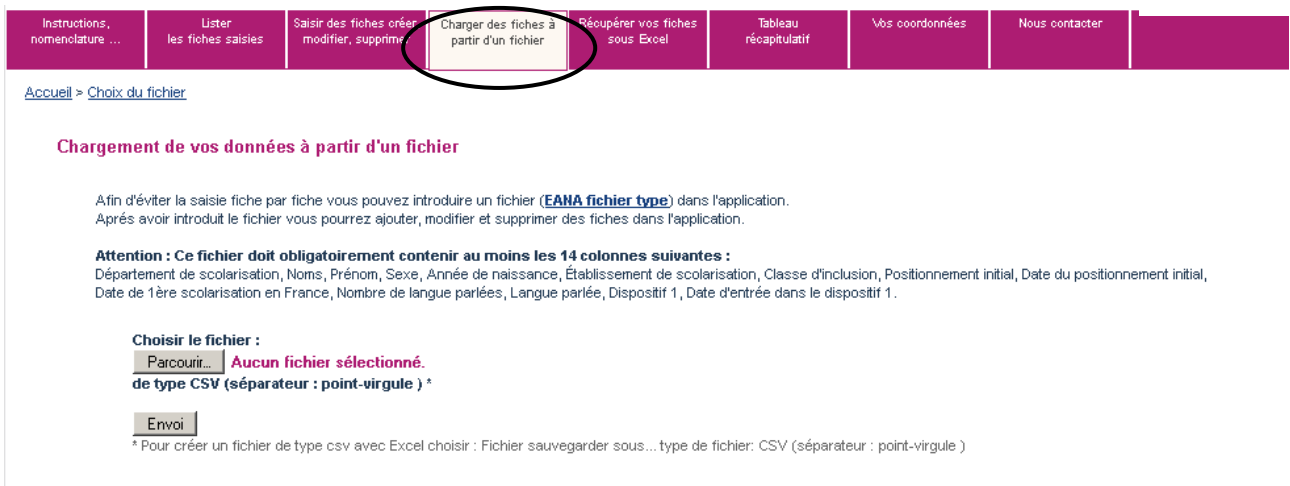

Dans l'onglet « Charger des fiches à partir d'un fichier », en cliquant sur « Parcourir », l'utilisateur accède à l'ensemble de son poste de travail et choisit l'emplacement où se trouve le fichier csv à télécharger. Il faut ensuite cliquer sur « Envoi ».

**/!\** Le fichier est alors copié sur le serveur de l'application. Si le fichier a une taille importante, cette opération peut prendre un peu de temps.

**/!\** On ne peut charger qu'un seul fichier à la fois. Pour charger plusieurs fichiers, il est possible de les concaténer en amont du transfert. Il est aussi possible d'effectuer plusieurs chargements.

Une fois le fichier transféré, une nouvelle fenêtre apparait avec le message : Fichier lu : nom\_du\_fichier.csv

#### **/!\ Il convient de vérifier, lors du chargement des données issues du fichier csv, que l'ensemble des fiches ont bien été intégrées dans l'application.**

**Erreur fréquente lors du chargement du fichier :**

L'utilisateur a bien renseigné l'ensemble des variables (soit plus de 14 variables) mais il obtient le message : **Attention : Votre fichier n'a pas pu être chargé car il ne contient pas au moins 14 colonnes (or 14 variables sont obligatoires)**

Cela est souvent dû au fait qu'il y a un retour à la ligne dans les libellés des variables (dans la première ligne du fichier). Dans ce cas, supprimer le(s) retour(s) et recharger le fichier.

L'utilisateur doit ensuite définir la correspondance entre les champs du fichier transféré et ceux de l'application de l'enquête EANA. On appelle cette étape le transcodage.

#### 7.3.2 Le transcodage des données

Il est possible que, dans le fichier chargé par l'utilisateur, les libellés des variables ne soient pas les mêmes que ceux attendus par l'application. Par exemple, la variable « Prenom » peut apparaître sous la forme « Prenoms » dans le fichier à télécharger. De même « Langue parlee » d'un côté peut correspondre à la variable « Langue maternelle » de l'autre côté.

Le transcodage permet de traiter ces écarts lors de l'intégration du fichier. Il permet d'assurer que les données qui figureront dans la base seront conformes aux nomenclatures.

Concrètement, cette étape consiste à confronter pour chaque champ, les modalités qui figurent dans le fichier d'origine et les modalités effectivement attendues. L'utilisateur associe les valeurs déclarées aux « bonnes » valeurs.

Le transcodage s'effectue donc en deux temps :

- − Transcodage des variables ;
- − Transcodage des modalités (valeurs prises par les variables).

**Avant de commencer le chargement d'un fichier, et donc d'effectuer le transcodage, il est nécessaire d'avoir lu avec attention la partie « 7.1 Les données individuelles recueillies» de ce guide. En effet, l'application ne permet pas de corriger les erreurs du fichier CSV repérées lors du transcodage des données. En cas d'erreurs, il faut modifier le fichier CSV à la source, puis ré-effectuer l'étape importation du fichier CSV ainsi que les deux types de transcodage.**

**Exemple 1 d'erreurs fréquentes : le fichier ne contient pas au moins les 14 variables obligatoires.**

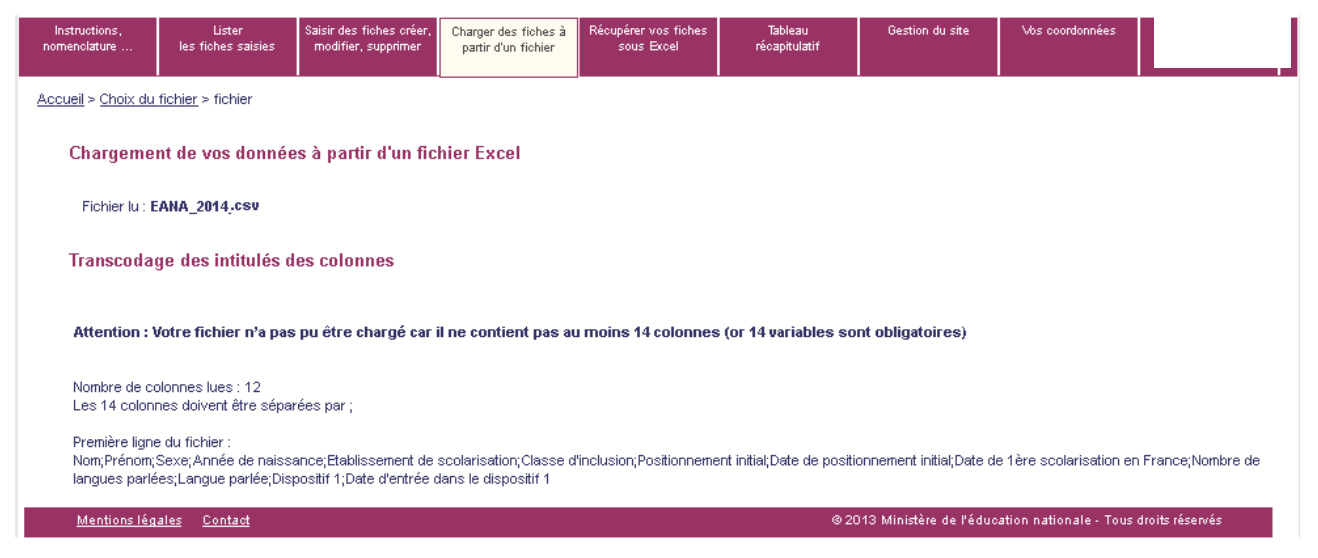

Même si les 14 variables obligatoires ne sont pas renseignées, il est indispensable de créer un fichier CSV composé de 14 colonnes et de compléter ces champs par « Non renseigné » ou par une date fictive (01/01/1900).

#### **Aperçu du transcodage des variables (intitulé des colonnes) :**

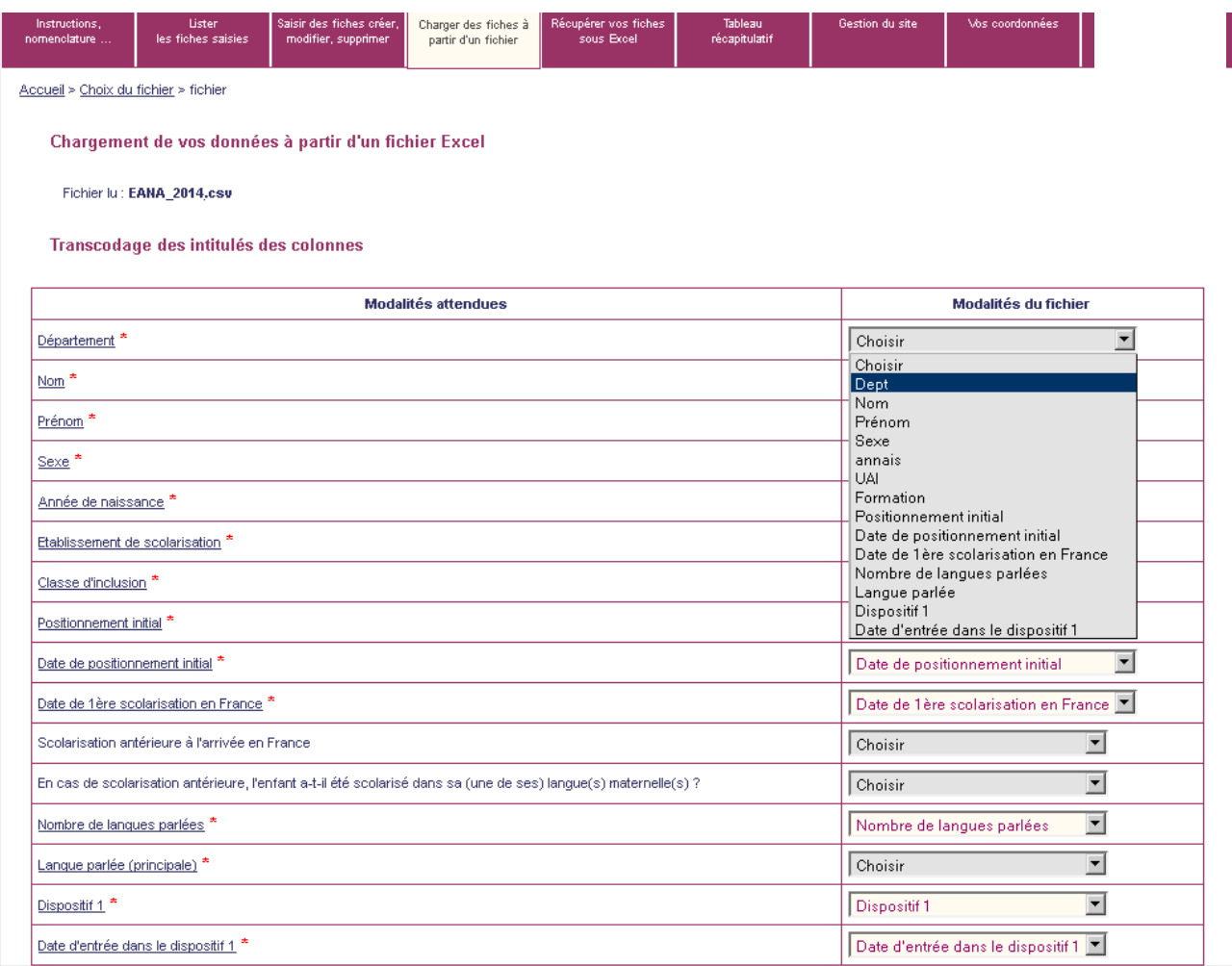

La correspondance entre les champs de l'application de l'enquête EANA (colonne de gauche) et les champs du fichier transféré (colonne de droite) est mémorisée dans une table. La correspondance devra être redéfinie si l'utilisateur effectue un nouveau transfert et si l'emplacement des champs n'est pas le même dans le nouveau fichier transféré.

**Une fois que la correspondance est faite pour les 14 variables obligatoires, si les autres variables ne sont pas renseignées, il faut choisir dans la liste déroulante « Non renseigné ».** Une fois la correspondance effectuée, il faut cliquer sur le bouton "Valider".

Si cette étape n'a pas été réalisée avec succès, il faut corriger les erreurs dans le fichier CSV et procéder de nouveau au chargement du fichier.

#### **Guide Utilisateur – Enquête EANA 2022-2023**

#### **Exemple 2 d'erreurs fréquentes : une variable obligatoire n'est pas renseignée pour au moins un individu**

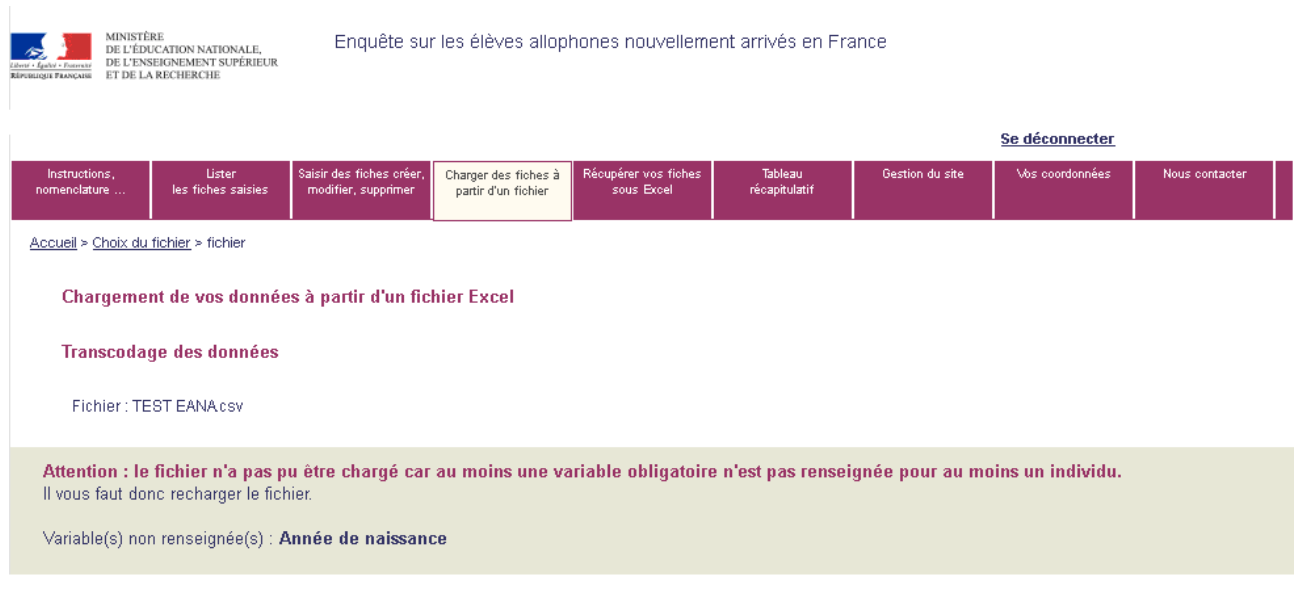

L'erreur signalée ici est bloquante, l'utilisateur ne peut pas valider les données de son fichier.

Si la première étape du transcodage a été réalisée avec succès, on accède alors à la **deuxième partie du transcodage : le transcodage des modalités**. En effet, le transcodage intervient également pour rendre les modalités de chaque variable conformes aux nomenclatures en vigueur. L'opération consiste alors à associer aux modalités, figurant dans le fichier à télécharger, les valeurs de la nomenclature.

Par exemple, à la modalité « Masculin » pour la variable Sexe, est associée la valeur « Garçon » (si « Garçon » correspond à la manière dont la modalité « Masculin » a été codée dans le fichier CSV). De même, la valeur « sixième » de la variable « classe d'inclusion » est associée à « 6EME ».

#### **Aperçu transcodage des modalités :**

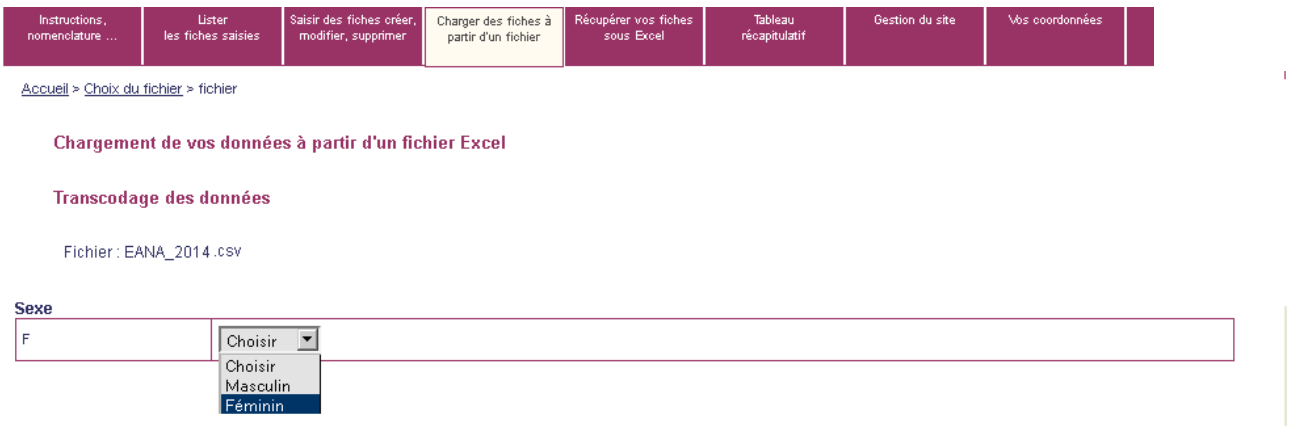

Valider le transcodage des modalités.

L'utilisateur arrive alors sur la page suivante :

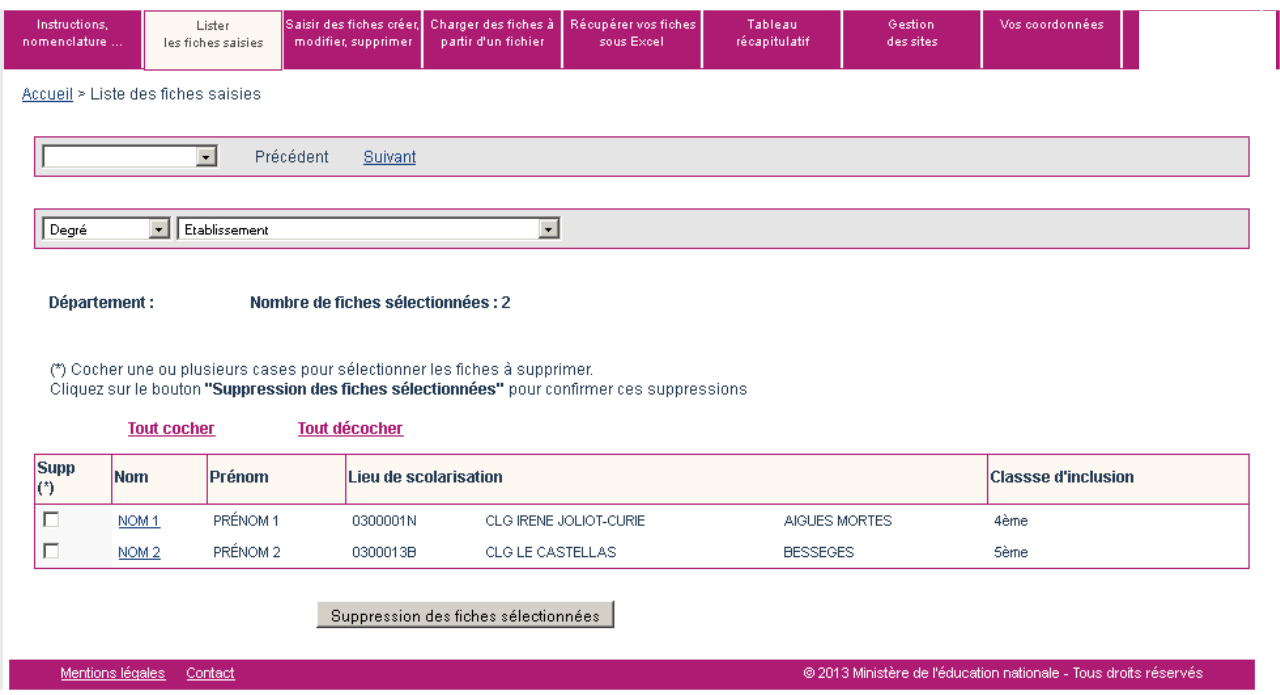

Les données du fichier sont automatiquement intégrées à l'application.

L'utilisateur a la possibilité de consulter en détail les informations relatives à chaque élève en cliquant sur la variable « Nom ».

#### **7.4 Faire appel à une fiche d'élève allophone saisie lors de la précédente enquête**

L'enquête EANA 2022-2023 a pour objectif de recenser tous les élèves allophones nouvellement arrivés, qu'il s'agisse d'élèves positionnés et scolarisés depuis la rentrée 2022 ou d'élèves déjà présents lors de l'année scolaire 2021-2022 (voire 2020-2021) et ayant toujours un besoin éducatif dans le domaine de l'apprentissage du français langue seconde.

Pour chaque nouvelle campagne de l'enquête EANA, les fiches d'élèves allophones saisies lors de l'année précédente sont archivées et n'apparaissent plus dans l'application. Ce choix a été retenu afin de rendre plus lisibles la progression et le suivi de la collecte et d'améliorer la qualité de l'enquête.

Cependant, depuis la rentrée 2017-2018, une fonctionnalité de recherche de fiche saisie l'année précédente est présente dans l'application.

Rappel : Un élève allophone arrivé l'année scolaire précédente, n'ayant plus de besoin éducatif spécifique et devenu autonome en français ne relève pas du champ de l'enquête 2022-2023.

Cette fiche détaille la démarche à suivre pour rechercher une fiche saisie lors de l'enquête de l'année précédente :

- Se connecter à l'application
- Dans le menu « Saisir des fiches, créer, modifier, supprimer »

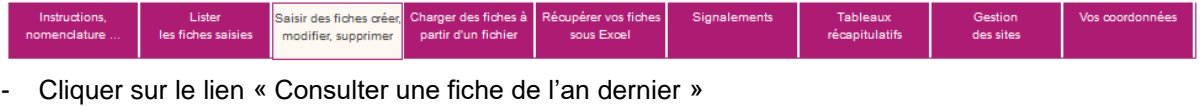

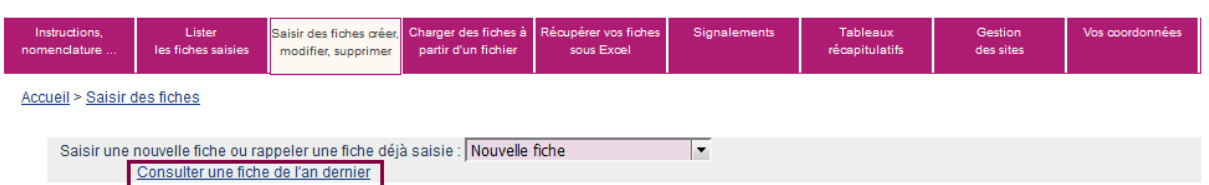

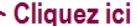

L'utilisateur accède alors au menu de recherche d'une fiche de la campagne précédente.

**Les trois champs « Nom », « Prénom » et « Établissement de scolarisation » doivent être obligatoirement renseignés.**

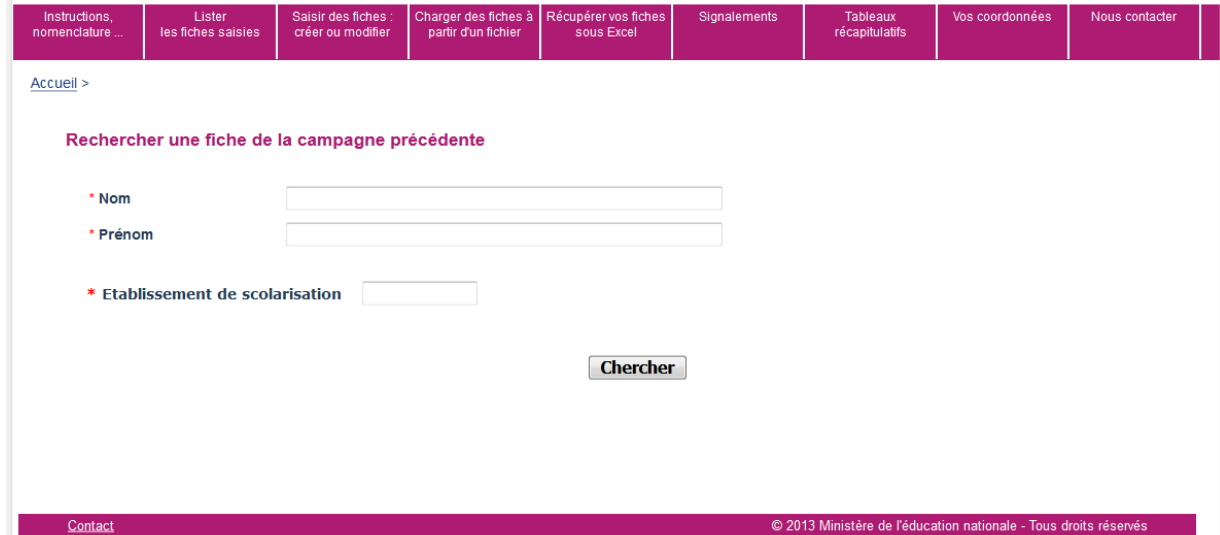

**ATTENTION : Après saisie du numéro UAI de l'établissement, l'utilisateur doit le sélectionner dans la liste des établissements. Sinon le message d'erreur « Le numéro d'établissement n'est pas valide » apparait.**

Si la recherche est concluante, l'utilisateur accède à la fiche de l'élève.

page 24/34

#### **Guide Utilisateur – Enquête EANA 2022-2023**

En cliquant sur le numéro de la fiche, l'utilisateur accède à l'ensemble des données de l'élève.

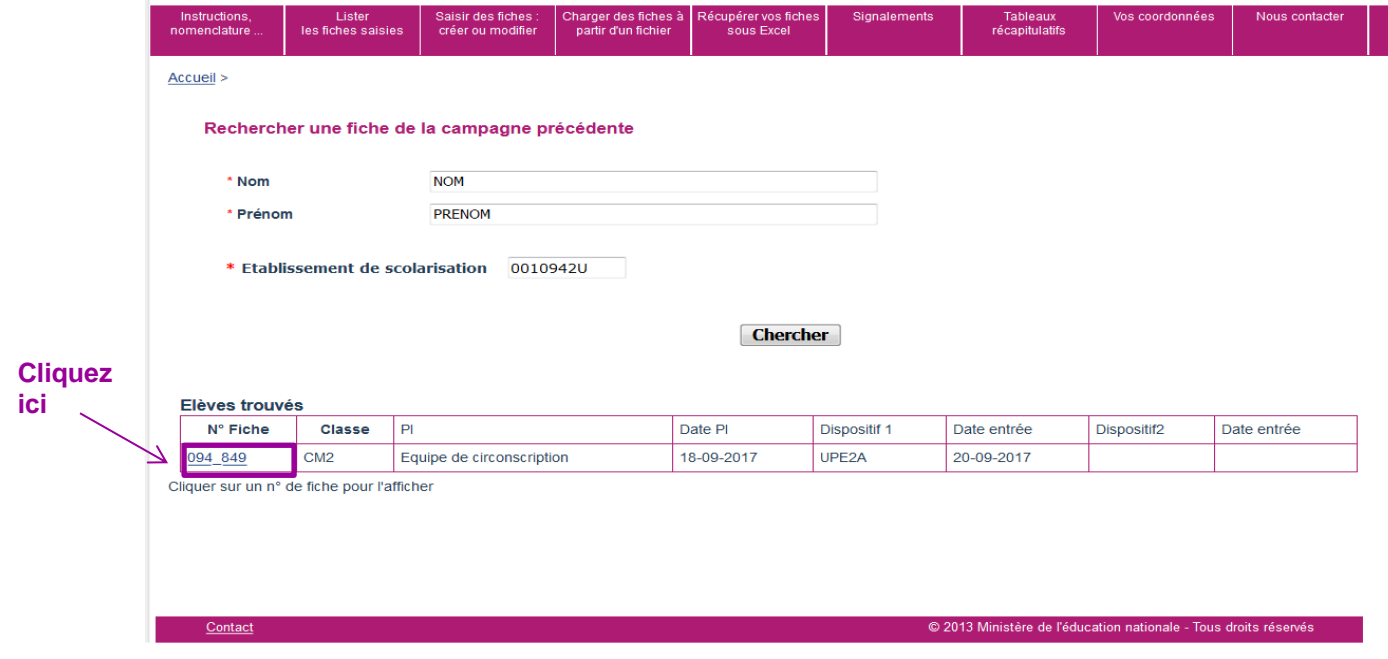

La fiche peut ainsi être ajoutée à la campagne actuelle.

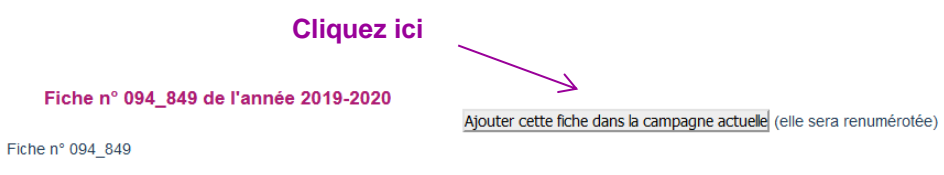

**Attention : l'utilisateur veillera à mettre à jour les informations de l'élève.**

## **7.5 Accéder aux fiches existantes**

À tout moment, le déclarant peut lister les fiches déjà existantes afin de visualiser une fiche donnée ou de la modifier.

#### 7.5.1 Lister les fiches existantes

La liste des fiches existantes est accessible dans le menu « Lister les fiches saisies » du bandeau de navigation.

En cliquant sur cet onglet, l'utilisateur atteint l'écran suivant :

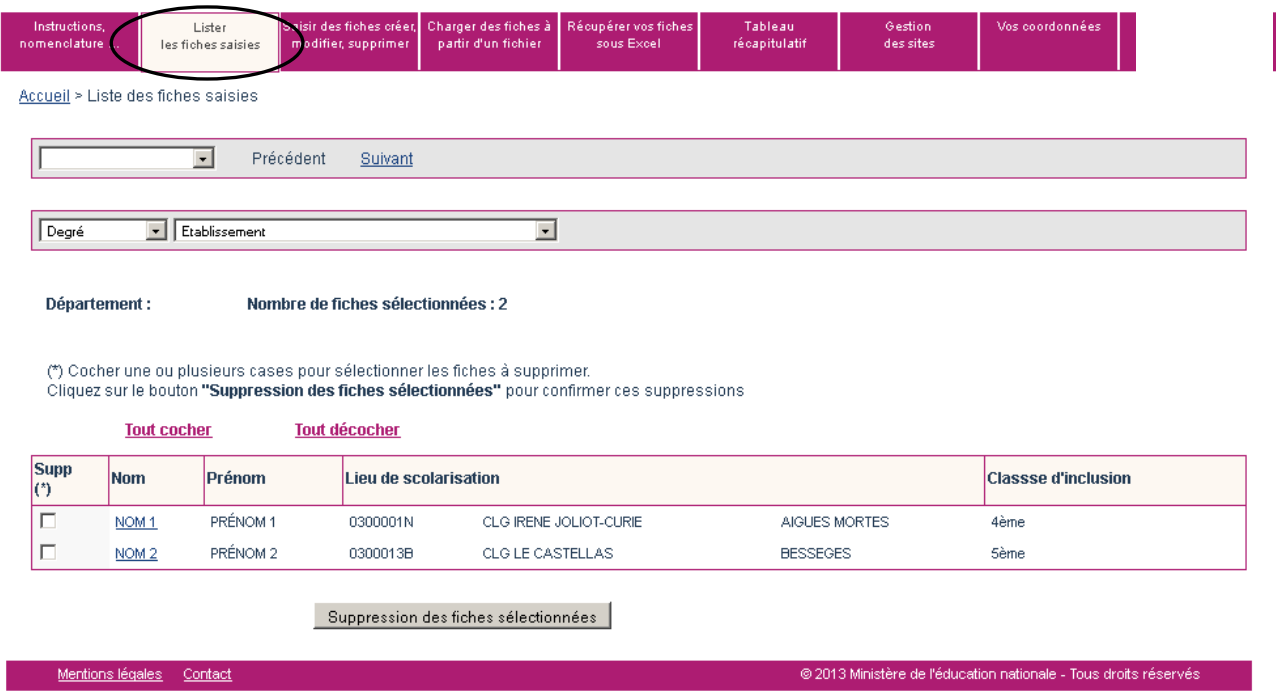

Y figure la liste des fiches saisies, rangées par ordre alphabétique du nom.

#### 7.5.2 Accéder à une fiche existante

L'utilisateur peut accéder à une fiche déjà saisie de deux façons différentes :

- − à partir de la liste des fiches existantes, en cliquant sur le nom d'un élève (variable soulignée en bleu) ;
- − à partir de l'écran de saisie d'une fiche individuelle en utilisant le menu déroulant suivant :

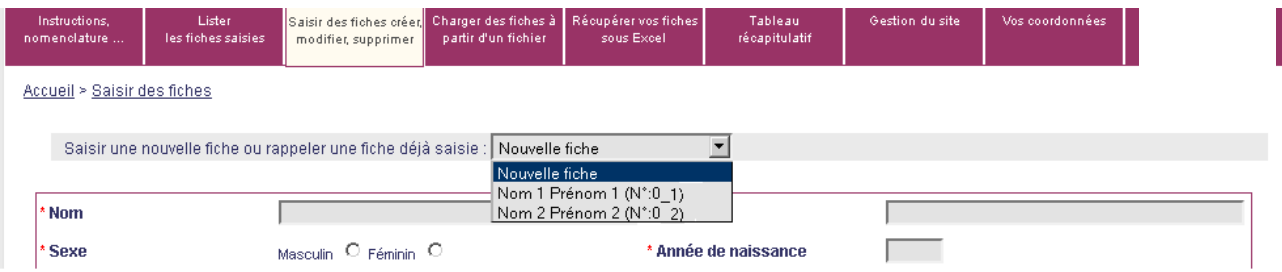

Les fiches sont classées par ordre alphabétique.

## 7.5.3 Modifier le contenu d'une fiche existante

En accédant à la fiche individuelle voulue, l'utilisateur peut alors modifier les informations qu'elle contient. Une fois qu'il a modifié les données, il enregistre la fiche comme précédemment.

#### 7.5.4 Supprimer une fiche existante

**Cette option n'est pas disponible.** Vous devez contacter votre correspondant local (DSDEN ou CASNAV).

## 8 CONTROLE DES DONNEES SAISIES

L'utilisateur peut à tout moment obtenir un tableau récapitulatif des données saisies.

Pour cela, il suffit de consulter l'onglet « Tableaux récapitulatifs ».

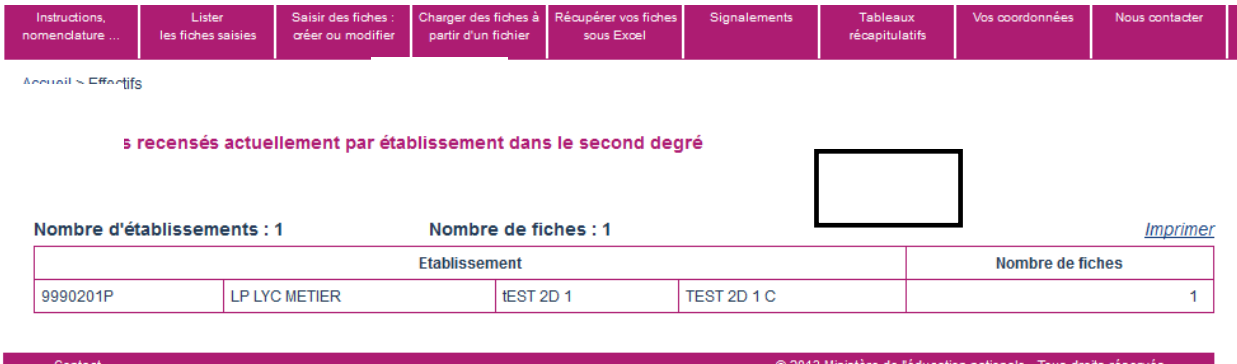

## 9 FONCTIONNALITES SUPPLEMENTAIRES DE L'APPLICATION

## **9.1 Établissement ou circonscription n'accueillant aucun élève allophone**

Les établissements qui ne scolarisent aucun élève allophone peuvent déclarer un effectif nul. Une telle déclaration se fait, après connexion, dès la page d'accueil. **Il suffit de cocher la case** encadrée ci-dessous.

La même fonctionnalité existe pour les IEN de circonscription.

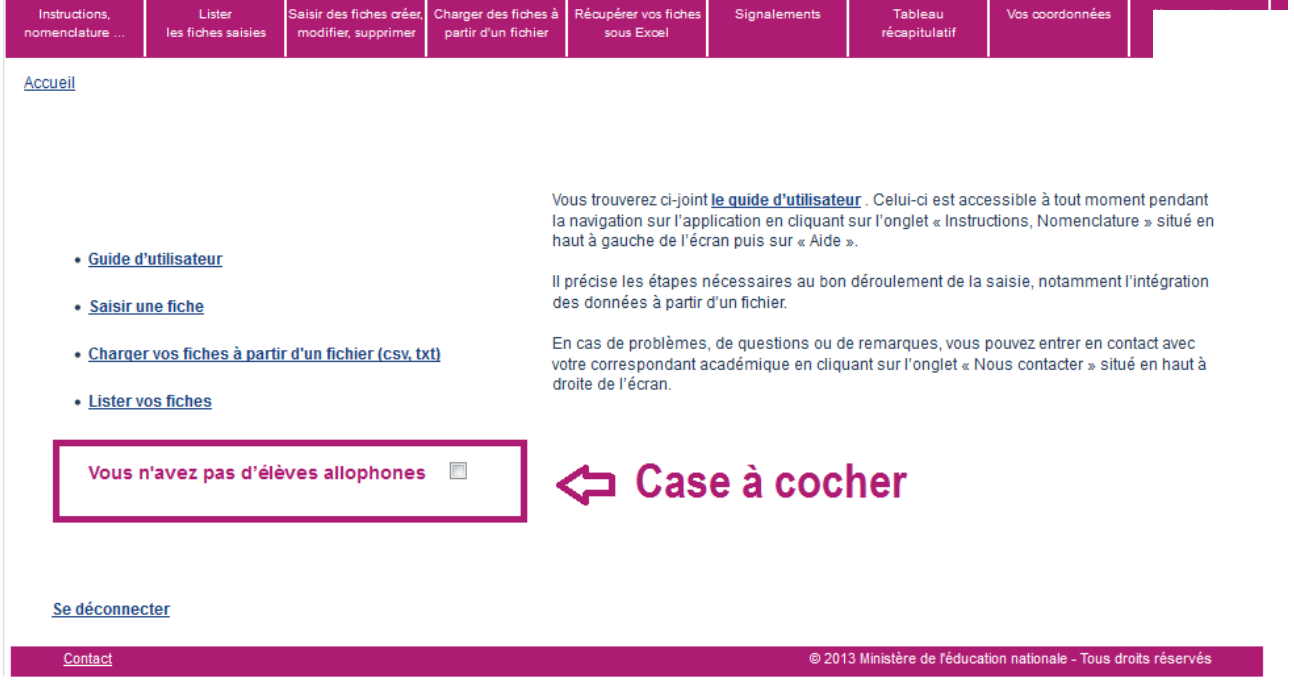

Si une arrivée d'élèves allophones dans l'établissement est observée en cours d'année, celui-ci a la possibilité de revenir sur sa déclaration d'effectif nul et de créer une fiche pour chaque élève accueilli.

#### **9.2 Repérage des signalements, anomalies éventuelles**

Un onglet intitulé « Signalements » permet aux utilisateurs de disposer d'un état des anomalies éventuelles.

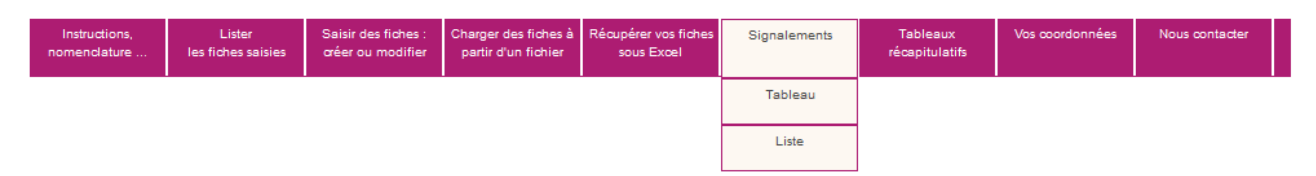

Cette fonctionnalité vise à alerter l'utilisateur sur d'éventuelles anomalies ou erreurs de saisies (variables obligatoires qui sont "non renseignées", date de positionnement initial jugées trop anciennes, doublons interou intra-académiques).

**Remarque : aucun des signalements indiqués n'est bloquant, mais l'objectif est d'en avoir le moins possible.**

L'onglet « Signalements » se décompose en deux sous-onglets.

- Le **sous-onglet « Tableau »** donne, pour chaque type de signalement, le nombre d'élèves concernés.

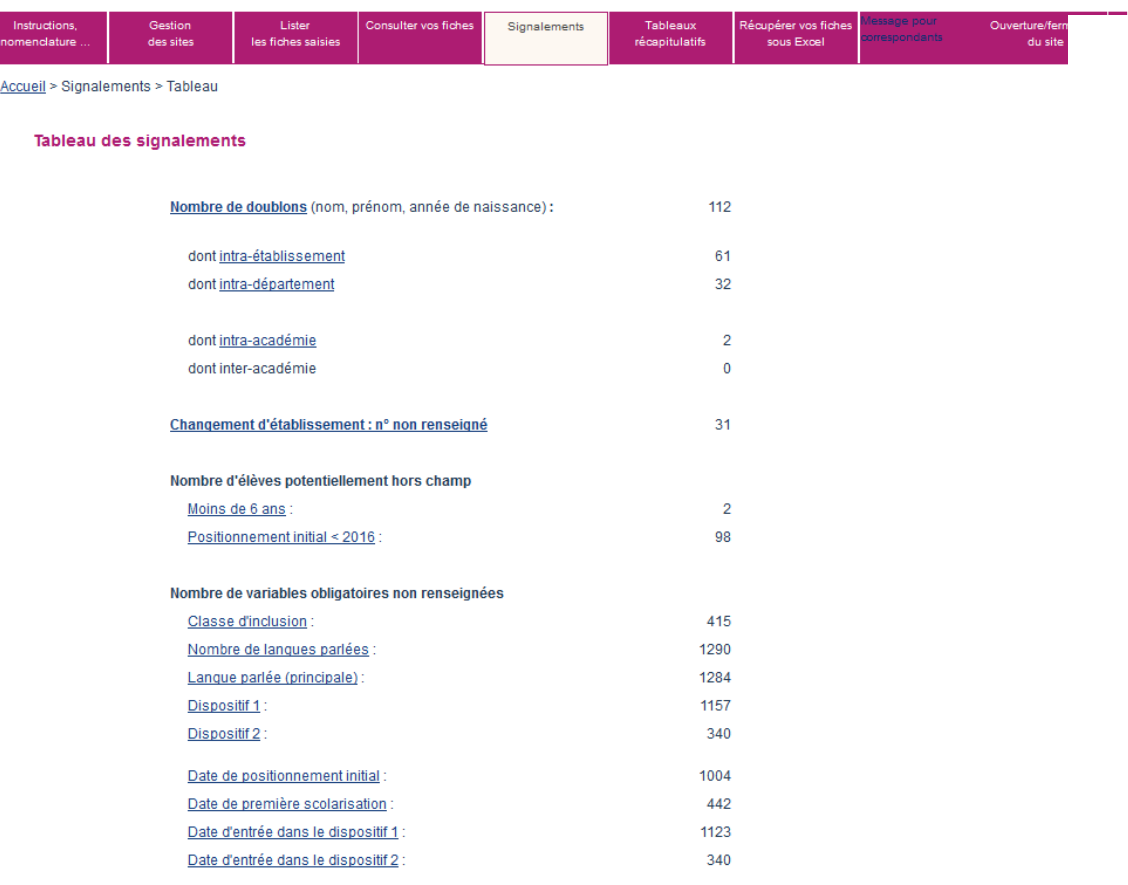

Lorsque le nombre est supérieur à 0, il est possible d'accéder aux fiches concernées par le signalement en cliquant sur l'intitulé de celui-ci.

On obtient alors le tableau récapitulatif restreint aux fiches élèves pour lesquelles un signalement est effectué.

Pour la rentrée scolaire 2022-2023, dans l'onglet « signalements » est indiqué notamment le « Nombre d'élèves potentiellement hors champ » dont le positionnement initial est antérieur au 1er janvier 2011.

L'exemple ci-après porte sur les doublons intra-établissement.

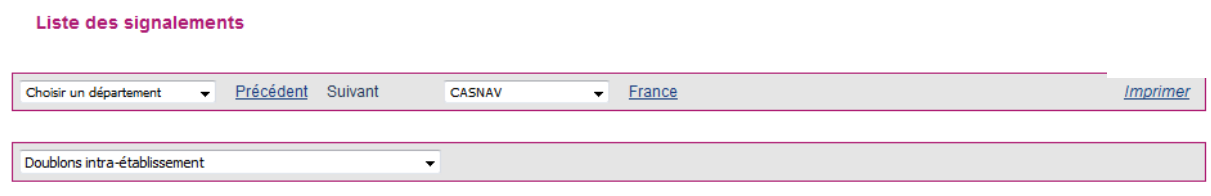

(\*) Cocher une ou plusieurs cases pour sélectionner les fiches à supprimer.<br>Cliquez sur le bouton "**Suppression des fiches sélectionnées"** pour confirmer ces suppressions

Liste des signalements

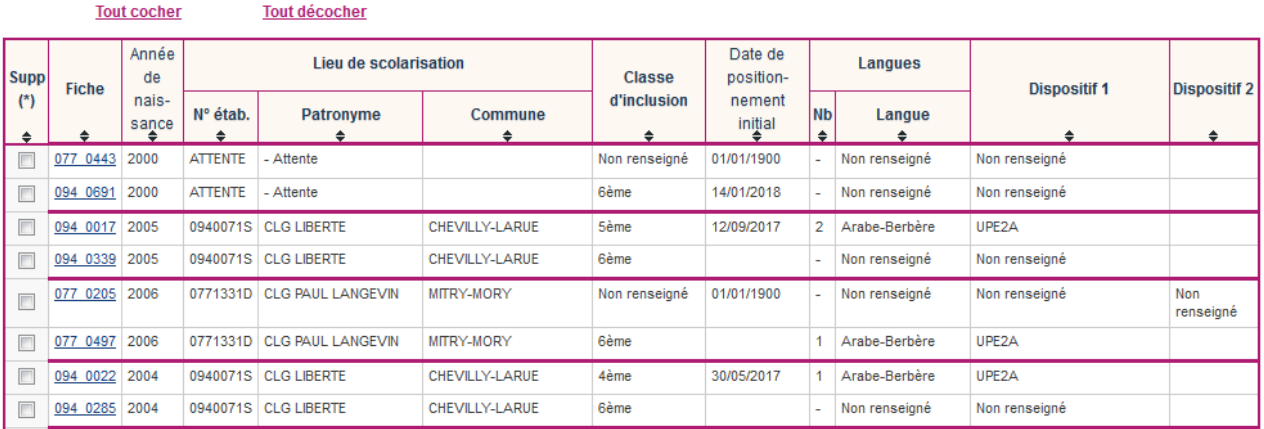

- Le **sous-onglet « Liste »** permet d'afficher les élèves concernés par un signalement en sélectionnant celui-ci dans une liste déroulante. La recherche peut être filtrée par département. Comme précédemment, le résultat de la recherche affiche un tableau récapitulatif restreint aux élèves concernés par le signalement en question. Et comme précédemment, il est possible d'accéder directement à chacune des fiches par un simple clic sur le numéro de la fiche.

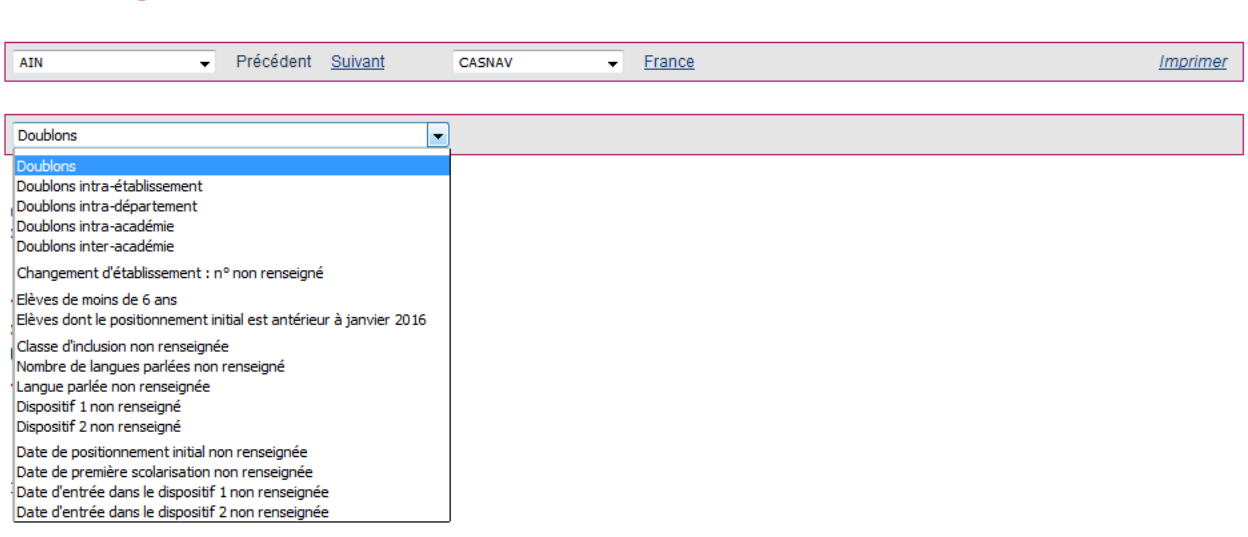

## 10 MODIFIER LES COORDONNEES D'UN REFERENT

L'utilisateur peut à tout moment modifier ses coordonnées.

Pour cela, il clique sur l'onglet « Vos coordonnées ».

Il modifie les coordonnées puis les enregistre. Ceci annule et remplace les coordonnées précédentes.

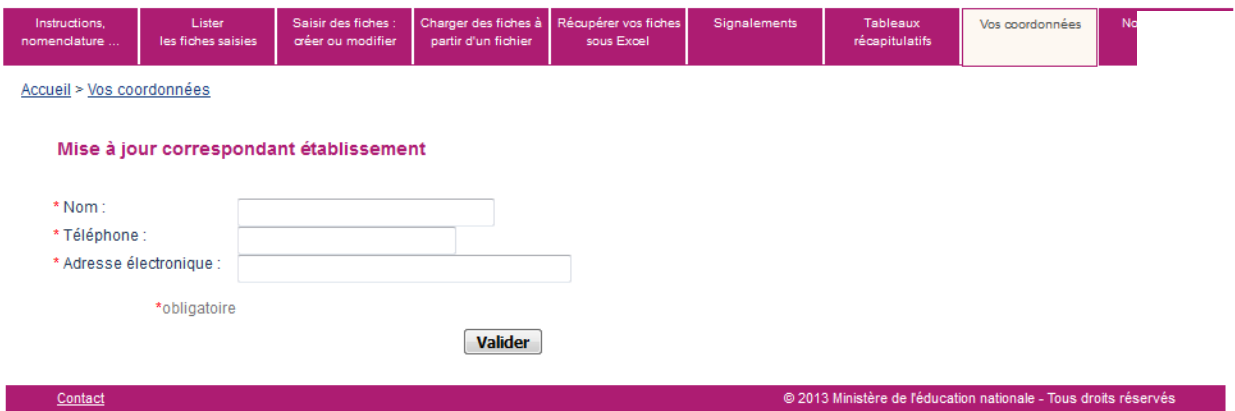

## 11 ENVOYER UN MESSAGE AU GESTIONNAIRE D'ENQUETE

**Pour toute question**, l'utilisateur peut à tout moment envoyer un message au **gestionnaire d'enquête de la DEPP.**

Pour cela, dans l'application, à l'onglet « Nous contacter » il saisit son message puis clique sur le bouton « Envoyer » un message ».

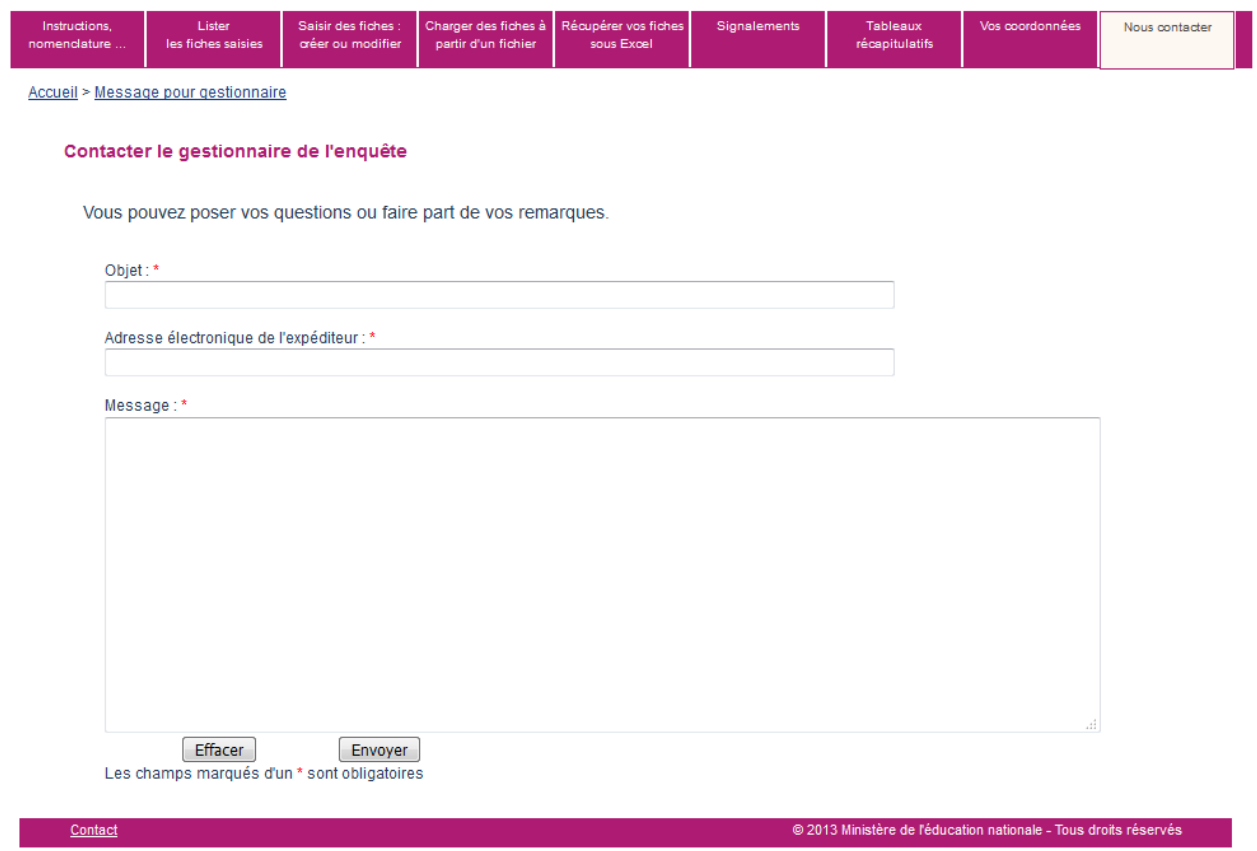

**L'utilisateur peut également envoyer directement un mail à son DSDEN ou CASNAV (en dehors de l'application).**

## ANNEXE 1 : INFORMATION AUX FAMILLES

En vous rendant sur le site de la Depp **www.education.gouv.fr/enquete-eana** vous trouverez toutes les informations en rapport avec la collecte de cette enquête, l'utilisation des données et les droits des familles en application du RGPD ainsi que les travaux publiés à partir de ces données.

## ANNEXE 2 : LES NOMENCLATURES UTILISEES

#### **Les classes d'inclusion**

CP CE1 CE2 CM1 C<sub>M2</sub> CLAD 6 ème 6 ème SEGPA 5 ème 5 ème SEGPA 4 ème 4 ème SEGPA 3 ème 3 ème SEGPA 3 ème prépa-pro 3 ème prépa-métiers **ULIS** 

2 nd GT 1 ère GT Terminale GT 2 nd PRO 1 ère PRO Terminale PRO CAP – 1 ère année CAP – 2 ème année BMA – 1 ère année BMA – 2 ème année Mention complémentaire BTM MLDS Aucun module de rattachement (classe spécifique pour allophones) Non renseigné

## **Les dispositifs d'accueil**

UPE2A UPE2A-NSA Modules d'accueil temporaire Classe cursus ordinaire avec soutien linguistique Classe cursus ordinaire sans soutien linguistique

Dispositif expérimental Remobilisation FLS dans le cadre de la MLDS En attente d'une solution Non renseigné

#### **La structure à l'origine de la prise en charge de l'élève allophone (positionnement initial)**

CIO CIO et équipe enseignante Enseignant UPE2A Équipe pédagogique

## **Les motifs de sortie d'un dispositif**

Changement de dispositif Élève devenu autonome en français Déménagement Signature d'un contrat d'apprentissage Autres cas Situation inconnue

Équipe de circonscription **CASNAV** Autres Aucune évaluation